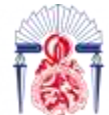

كليسة العلسوم والتقنسيات ف  $+1+0.00$ .  $\kappa$  +  $\frac{1}{2}$  +  $\kappa$  +  $\frac{1}{2}$  +  $\kappa$  +  $\kappa$  +  $\kappa$  +  $\kappa$  +  $\kappa$  +  $\kappa$  +  $\kappa$  +  $\kappa$  +  $\kappa$  +  $\kappa$  +  $\kappa$  +  $\kappa$  +  $\kappa$  +  $\kappa$  +  $\kappa$  +  $\kappa$  +  $\kappa$  +  $\kappa$  +  $\kappa$  +  $\kappa$  +  $\kappa$  +  $\$ 

# Projet de Fin d'Etudes

<span id="page-0-0"></span>Licence Sciences et Techniques Génie Informatique

Département Informatique

Application Web pour la gestion et le suivi des stores en ligne

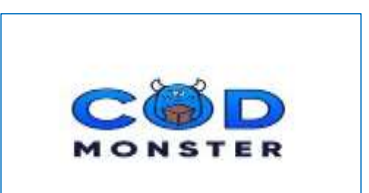

**Lieu de stage : Cash On Delivery Monster**

- MYA Hayat
- YOUBI Ahlam
- **Réalisé par : Encadré par :** 
	- Pr. Rachid BEN ABBOU
	- **Mr. Radouan MEZIANY**

#### **Soutenu le 04/07/2022 devant le jury composé de :**

Pr. F. MRABTI Pr. Ad. BEN ABBOU Pr. R. BEN ABBOU

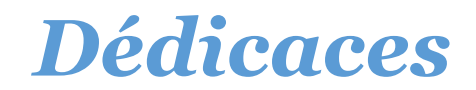

Grâce à Dieu, on dédie la totalité de notre travail :

#### à Nos chères mères

Cette merveilleuse femme qui a œuvré pour notre réussite, par son amour, son soutien, ses prières, tous les sacrifices consentis et ses précieux conseils, pour toute son assistance et sa présence dans notre vie, et les longues nuits blanches qu'elle a fait de bon cœur pour nous encourager et nous remonter le moral.

Merci de nous avoir donner la force dans les moments difficiles.

#### à Nos chères Pères

Qui vont être fiers de trouver ici le résultat et le fruit de longues années de sacrifices et de privations pour nous aider à avancer dans la vie. Merci pour vos valeurs nobles, votre éducation et votre soutien permanent.

#### à Nos Frères et sœurs

En signe d'amour, de reconnaissance et de gratitude pour le dénouement et les sacrifices dont vous avez fait toujours preuve à notre égard.

#### à ma chère binôme

Pour sa patience, sa sympathie, sa compréhension, son appui et son encouragement.

#### à tous nos amis

De nous avoir donner la force, le courage et la motivation.

Dédicace à toute personne qui a un sentiment d'amour et de respect envers nous…

MYA Hayat YOUBI Ahlam

## *Remerciements*

<span id="page-2-0"></span> Après avoir rendu grâce à **Dieu** le Tout Puissant et Miséricordieux et avant de commencer le développement de cette expérience professionnelle, nous réservons ces lignes en signe de gratitude et de reconnaissance pour remercier les personnes qui ont contribué de près ou de loin à l'élaboration de ce travail.

 Tout d'abord on tient à exprimer toute notre gratitude envers le corps professoral et administratif de la Faculté des Sciences et Techniques de Fès pour la qualité de l'enseignement et de la formation notamment **Pr. Rachid Ben Abbou** pour son encadrement et sa disponibilité malgré ses obligations professionnelles, ainsi que pour ses conseils judicieux, précieux et ses directives pertinentes pour l'intérêt qu'il a porté à notre sujet.

 On remercie également toute l'équipe COD Monster pour leur accueil et leur esprit d'équipe, en particulier **Mr. Mohamed Amine ELHOUADAR**, directeur de l'entreprise, pour sa croyance à nos potentiels, sa confiance et le partage de ses connaissances dans le domaine du E-commerce.

 On adresse notre grand respect et nos sincères remerciements à **Mr. Radouan MEZIANY** et **Mr. Farid GOUIRAH** pour leur écoute, leur accompagnement, leur encadrement et leurs conseils avisés qui nous ont permis d'apprendre énormément de choses et d'acquérir de nouvelles connaissances et compétences qui ont fait de ces deux mois un moment très plaisant et intéressant.

 Merci à nos mères et pères pour leurs conseils et leur soutien inconditionnel, à la fois moral et économique, merci à tous nos proches qui ont fait de notre stage une réussite.

 Enfin, nous tenons à remercier tous les membres du jury de nous avoir accordé l'honneur de juger notre modeste travail.

# *Résumé*

<span id="page-3-0"></span>Le présent rapport est le fruit du travail réalisé pendant notre stage de fin d'études au sein de l'agence de développement web COD Monster pour l'obtention d'une licence génie informatique à la Faculté des Sciences et Techniques de FES. Le projet réalisé vise à développer une application Web pour la gestion des magasins en ligne en mode de payement à la livraison COD (Cash On Delivery) afin de faciliter l'intégration des commerciaux dans le domaine du commerce électronique.

<span id="page-3-1"></span>Le stage était une bonne opportunité de développer une excellente maitrise des langages de programmation ainsi la découverte de nouvelles technologies telles que **Laravel, Ajax, jQuery**...

## *Abstract*

This report is the fruit of the work carried out during our end-of studies internship within the web development agency COD Monster to obtain a license at the Faculty of Sciences and Technologies of FES. The project carried out aims to develop a Web application for managing online stores in COD (Cash On Delivery) payment mode to facilitate the integration of salespeople in the e-commerce.

The internship was a good opportunity to develop an excellent command of programming languages as well as the discover of new technologies such as **Laravel, Ajax, jQuery**…

### **Sommaire**

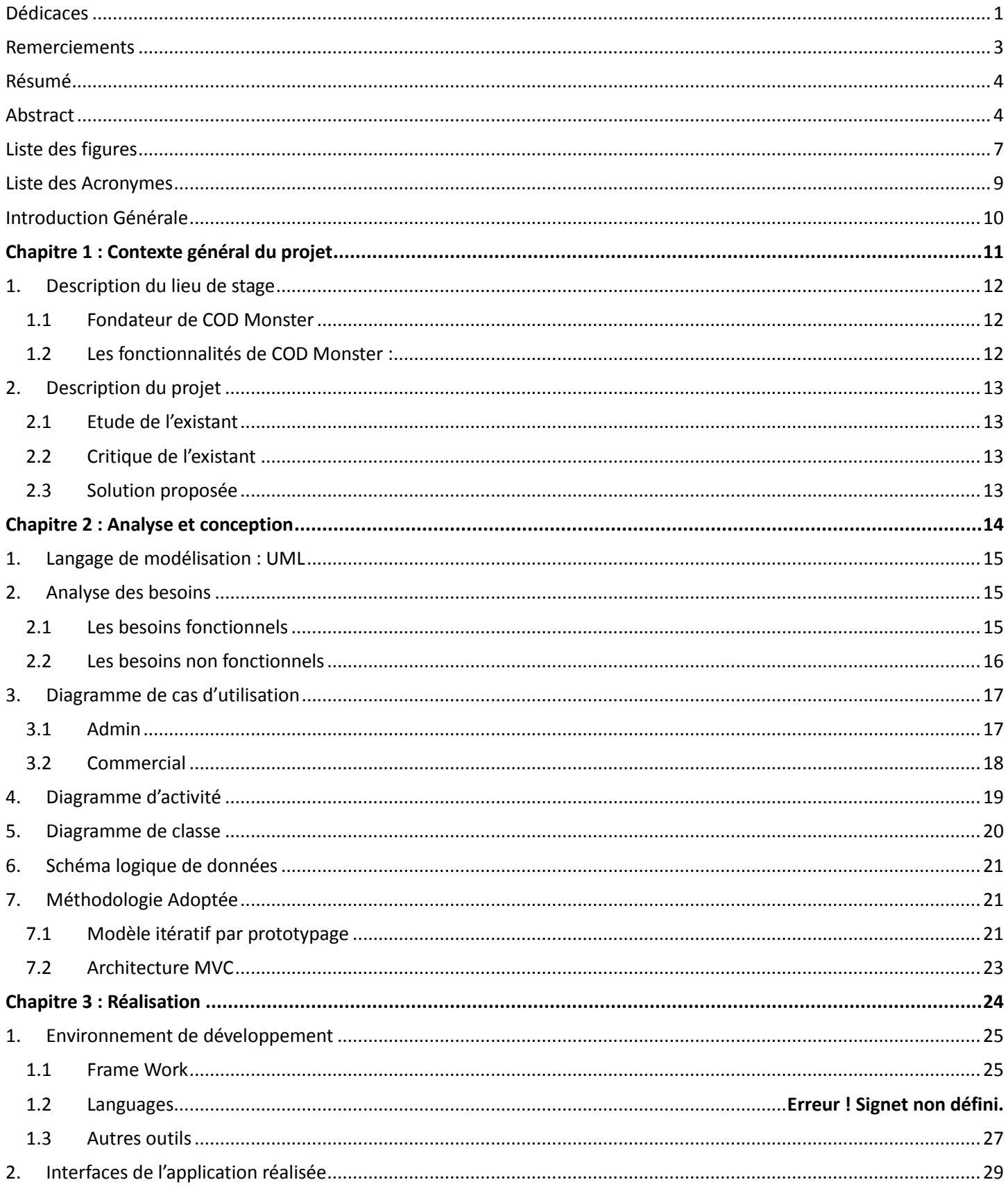

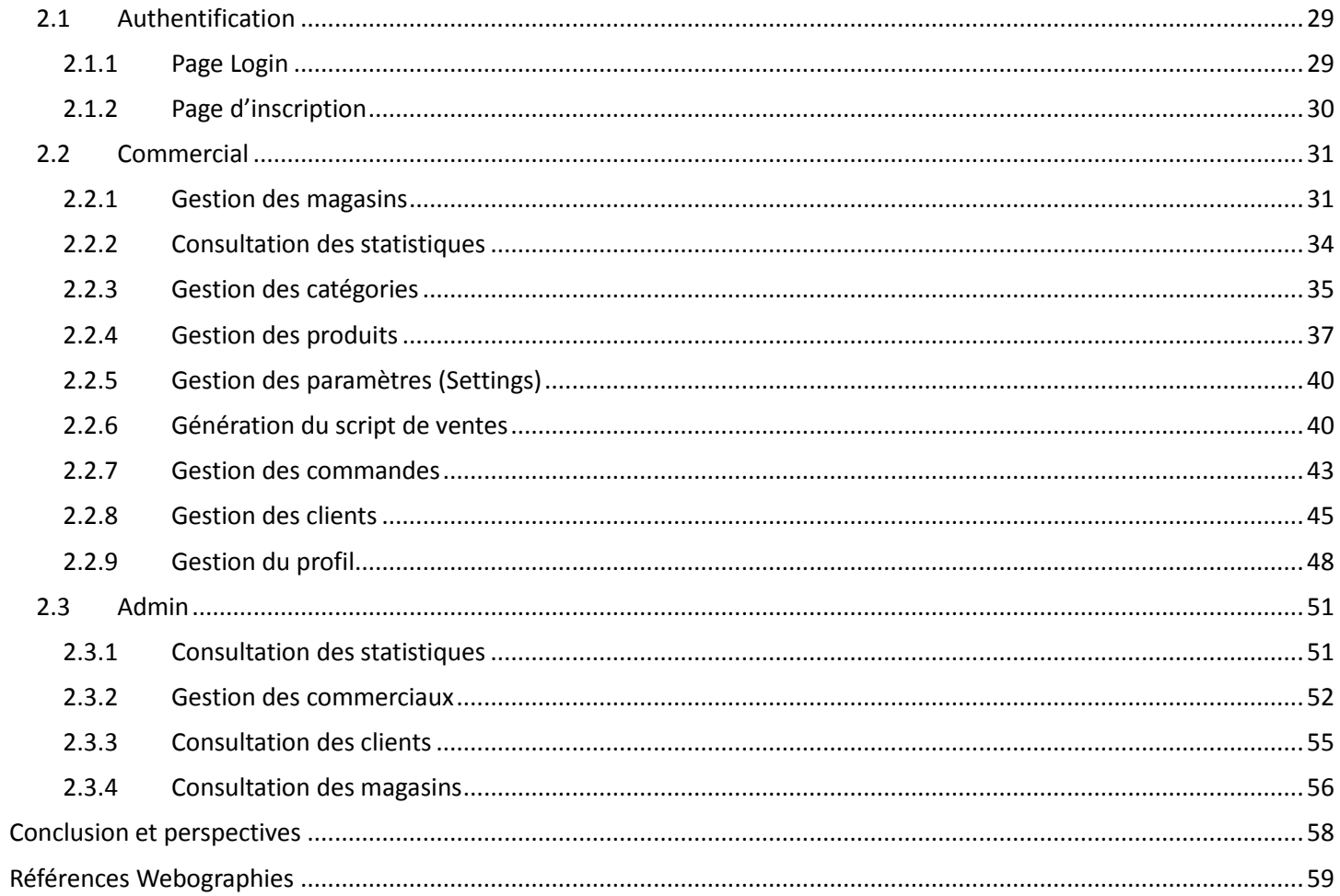

J

 $\mathfrak{f}% _{0}$ 

# Liste des figures

<span id="page-6-0"></span>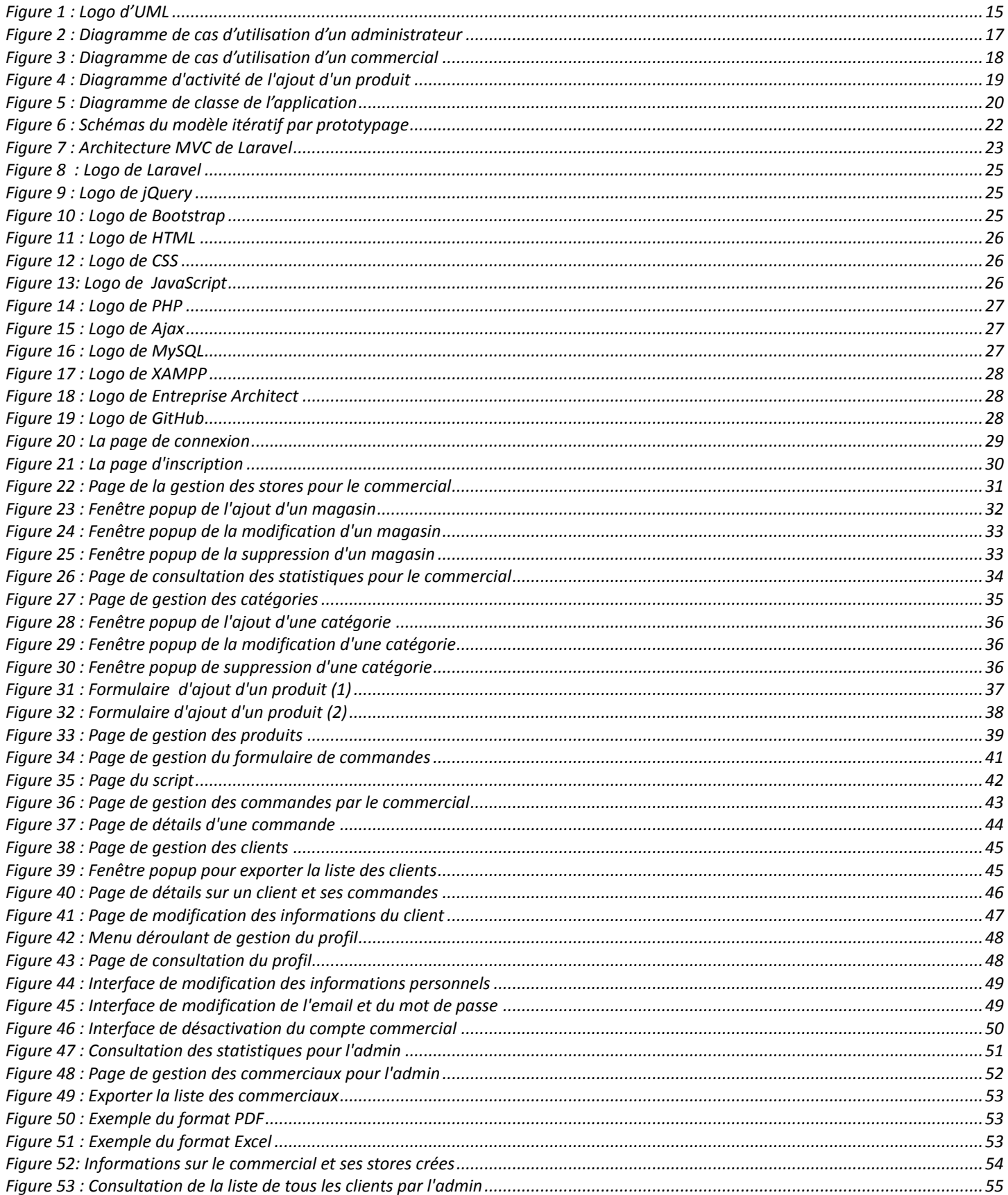

 $\mathcal{F}$ 

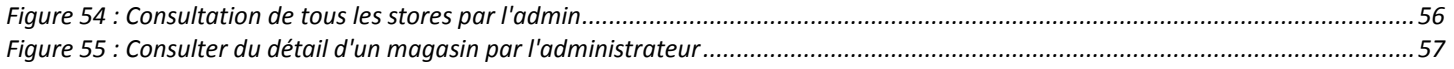

**1** 8 **J** 

# *Liste des Acronymes*

<span id="page-8-0"></span>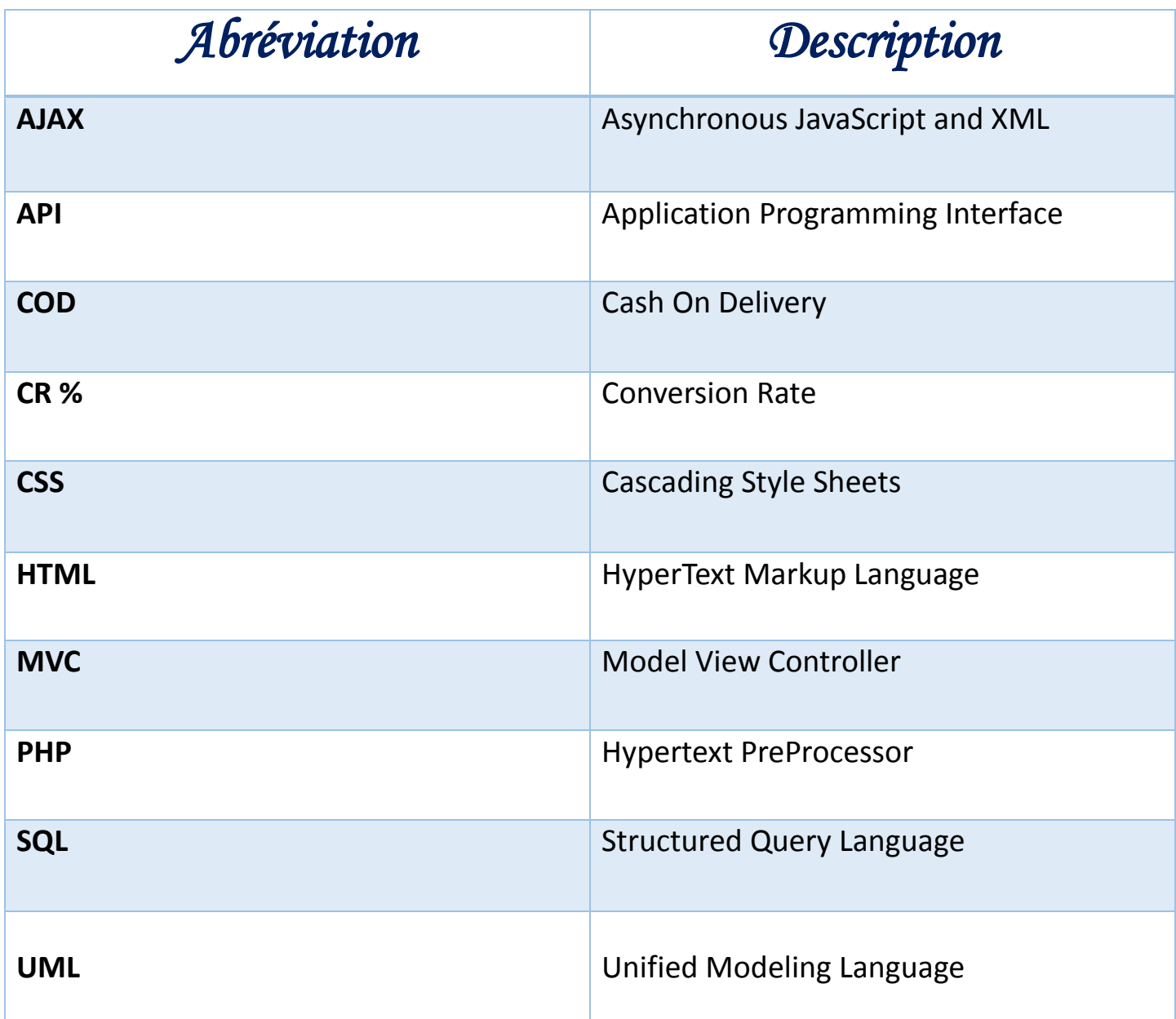

# <span id="page-9-0"></span>*Introduction Générale*

Au cours de ces dernières années, les nouvelles technologies de l'information et de la communication ont connu un bouleversement marqué par l'apparition de l'Internet et par sa croissance exponentielle. Ces années ont aussi été marquées par l'entrée en scène du commerce électronique comme une solution prioritaire pour de nombreuses organisations et entreprises internationales.

En effet, le commerce électronique est l'activité par laquelle une personne propose ou assure à distance et par voie électronique la fourniture d'un bien ou d'un service. Il s'agit donc d'utiliser un média électronique pour réaliser une transaction commerciale.

Dans ce cadre notre projet de fin d'étude vise à réaliser une application web pour la gestion des magasins en ligne. Le principe du projet est la collection des commandes à partir de la boutique en ligne du produit en utilisant un formulaire de commande intelligeant. En outre, il s'agit de l'établissement de la connexion entre l'application et les différents canaux de vente des commerciaux. Tout cela a pour but de faciliter l'intégration des commerciaux dans le domaine e-commerce et d'avoir une expérience de gestion des commandes rapide et facile.

Le présent rapport, qui expose ce travail, est composé de trois chapitres structurés comme suit :

**Le premier chapitre :** présente le cadre général du projet en décrivant l'organisme d'accueil, la problématique du sujet ainsi que la solution proposée.

Le deuxième chapitre : se concentre sur l'analyse fonctionnelle et technique du projet, la conception et les différents diagrammes d'UML utilisés ainsi que le modèle logique de données.

**Le troisième chapitre :** se centralise autour de la présentation de différentes interfaces de l'application avec une description de chacune d'elles.

# *Chapitre 1 :*

<span id="page-10-0"></span>*Contexte général du projet*

#### <span id="page-11-0"></span>**1. Description du lieu de stage**

**COD Monster** « Cash On Delivery Monster » est une agence de développement informatique basée sur le commerce électronique en mode de paiement à la livraison.

Elle propose une plateforme de commerce en ligne appuyée sur un modèle propriétaire qui permet aux individus et aux entreprises de créer et d'animer leur propre magasin en ligne, en effet, COD Monster est une application et thèmes Shopify complets conçue spécialement pour les magasins COD.

#### **1.1 Fondateur de COD Monster**

<span id="page-11-1"></span>Deux jeunes entrepreneurs ont eu une petite idée pour rendre la création d'un magasin en ligne de paiement à la livraison un peu plus facile, jusqu'à ce qu'il se transforme en une grande application de paiement à la livraison.

- **Abderrahmane Zouak :** COD Founder Full Stack designer & Branding Expert
- **Mohamed Amine Elhouadar :** PDG Founder Expert Cash On Delivery

#### **1.2 Les fonctionnalités de COD Monster :**

<span id="page-11-2"></span>La plateforme COD Monster assure les fonctionnalités suivantes :

- Tableau de bord analytique : COD Monster donne un tableau de bord analytique simple pour le commercial afin de lire ses chiffres et voir ses progrès.
- Formulaire de commande rapide : Ajouter, supprimer et nommer de nouveau les champs du formulaire selon le choix du commercial.
- Collecter les commandes directement à partir de la page du produit en utilisant le formulaire de commande intelligent avec une expérience d'achat rapide et facile pour augmenter le CR%.
- Collecter les commandes abandonnées en utilisant les numéros de téléphone des clients potentiels et les convertir en commandes valides.
- Page de commande : Shopify a déjà une liste de commandes, mais COD Monster ont conçu une page de liste de commandes spécialement pour COD. Le commercial peut afficher les numéros de suivi des annonces pour gérer l'état des commandes (retournées, ne répondant pas, livré, annulé, etc…) et il peut également modifier les commandes et ajouter la vente incitative pour ceux qui utilisent également les appels commerciaux.
- Synchroniser les commandes avec Google Sheet : possibilité de recevoir les commandes via Google Spreadsheet & CRM.
- L'application et les thèmes peuvent fonctionner en 4 langues : arabe, anglais, espagnol et français avec une période d'essai gratuit de 7 jours, où le commercial peut tester et corriger tout ce qu'il veut.

 [COD](https://www.codmonster.com/) Monster fournit aussi un support technique géré par une équipe dévouée de personnes pour répondre aux questions et résoudre toutes les difficultés qui pourraient être rencontrées.

#### <span id="page-12-1"></span><span id="page-12-0"></span>**2. Description du projet**

#### **2.1 Etude de l'existant**

Vu l'accroissement de la technologie Internet, l'achat en ligne est devenu une nécessité incontournable pour les commerçants. En effet, pour s'incorporer dans ce domaine la personne doit avoir soit une large connaissance en développement informatique, soit un capital important pour créer sa propre plateforme.

#### **2.2 Critique de l'existant**

<span id="page-12-2"></span>Pour qu'une personne n'ayant aucune connaissance dans le domaine du développement web, il va rencontrer plusieurs contraintes pour s'intégrer dans le domaine du commerce en ligne à savoir :

- La création d'une plateforme dynamique qui coute très chère.
- Pour passer une commande dans des plateformes populaires, le client est amené à remplir des formulaires très longs, ce qui rend le passage d'une commande très lent et ennuyeux par conséquence le client peut quitter la plateforme avant de confirmer.
- Le problème du paiement : les clients ne font pas confiance à payer leurs commandes en ligne.

#### **2.3 Solution proposée**

<span id="page-12-3"></span>Afin de pallier aux défaillances, nous proposons de créer une application web qui représente un dispositif global fournissant aux commerciaux un pont de passage au commerce électronique en portant l'ensemble des informations concernant les produits, les commandes et les clients.

Il s'agit d'une application complète avec tous les outils et fonctionnalités nécessaires pour le paiement à la livraison ce qui augmente le taux de ventes et minimise aussi le processus de passage des commandes, chose qui encourage les clients à commander les produits, qui sont par la suite livrés à domicile.

Cette application web permettra d'offrir beaucoup des services à savoir :

- Ajouter les produits à commercialiser.
- Suivre l'état des commandes (Pas de réponse / Confirmé / Livré / Refusé).
- Consulter les informations des clients.
- Modifier le formulaire de commande proposé par l'application selon le choix personnel du commercial.
- Génération d'un script API comportant le formulaire de commande. Ce script va être injecter dans landing page du produit pour la récupération des informations sur les commandes et les clients.

# *Chapitre 2 :*

<span id="page-13-0"></span>*Analyse et conception*

#### <span id="page-14-0"></span>**1. Langage de modélisation : UML**

**UML** « Unified Modeling Language » est un Langage de Modélisation Unifié appliqué à l'analyse et à la conception des logiciels, il est conçu comme une méthode normalisée de visualisation dans les domaines du [développement logi](https://fr.wikipedia.org/wiki/Développement_logiciel)[ciel](https://fr.wikipedia.org/wiki/Développement_logiciel) et en [conception orientée objet](https://fr.wikipedia.org/wiki/Programmation_orientée_objet).

En effet, UML est une norme qui définit les diagrammes et les conventions à utiliser lors de la construction de modèles décrivant la structure et le comportement d'un logiciel. Il s'agit d'un langage essentiellement graphique facile à lire et à comprendre. *Figure 1 : Logo d'UML*

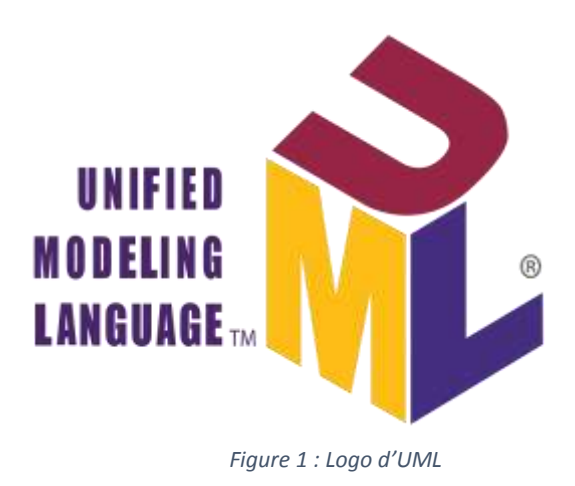

#### <span id="page-14-1"></span>**2. Analyse des besoins**

Dans la phase d'analyse, on cherche d'abord à bien comprendre et à décrire de façon précise les besoins des utilisateurs de l'application. Que souhaitent-ils faire avec cette application ? Quelles fonctionnalités veulent-ils ? Pour quel usage ? Comment l'action devrait-elle fonctionner ? C'est ce qu'on appelle « l'analyse des besoins ».

#### <span id="page-14-2"></span>**2.1 Les besoins fonctionnels**

Sont les besoins spécifiant un comportement d'entrée-sortie du système, pour les différents acteurs de l'application. Il y a deux acteurs dans cette application : Commercial et Admin.

Les tâches qui peuvent être effectuées par chaque acteur dans cette application sont :

#### **Pour le Commercial**

- L'authentification
- Gestion des magasins : consultation, ajout, modification, suppression activation ou désactivation d'un store
- **A** Connexion à un store
- Gestion des catégories : consultation, ajout, modification et suppression
- Gestion des produits : consultation, ajout, modification et suppression
- Gestion des commandes : consultation et modification du statut
- Consultation de la liste des clients
- Gestion des paramètres : modification personnalisée du formulaire de commande
- Consultation des statistiques

 Gestion du profil : consultation du profil, modification des informations ou du mot de passe et la désactivation du compte.

#### **Pour l' Admin**

- L'authentification
- Consultation des statistiques.
- Consulter les informations des stores d'un commercial
- Consultation de la liste de tous les clients des commerciaux
- Gestion des commerciaux : consultation et activation ou désactivation d'un commerçant
- Gestion du profil : consultation ou modification des informations

#### <span id="page-15-0"></span>**2.2 Les besoins non fonctionnels**

Les besoins non fonctionnels concernent les contraintes à prendre en considération pour mettre en place une solution adéquate aux attentes de l'agence COD Monster.

Notre application doit nécessairement assurer les besoins suivants :

- **L'extensibilité :** dans le cadre de ce travail, l'application devra être extensible, c'est-àdire qu'il pourra y avoir une possibilité d'ajouter ou de modifier de nouvelles fonctionnalités.
- **La sécurité :** l'application devra être hautement sécurisée. Les informations ne devront pas être accessibles à tout le monde, c'est-à-dire que l'application web est accessible par un identifiant et un mot de passe attribué à une personne.
- **La performance :** l'application doit être performante par la mesure de la qualité de son temps de réponse.
- **La convivialité :** l'application doit être simple et facile à manipuler même par des non experts.
- **L'ergonomie :** le thème adopté par l'application doit être inspiré du logo type de l'agence d'accueil.

#### <span id="page-16-0"></span>**3. Diagrammes de cas d'utilisation**

Le diagramme de cas d'utilisation permet d'organiser les besoins et de recenser les grandes fonctionnalités d'un système. Il montre les interactions fonctionnelles des acteurs et du système étudié en exprimant les services (cas d'utilisation) offerts par le système aux utilisateurs (acteurs).

<span id="page-16-1"></span>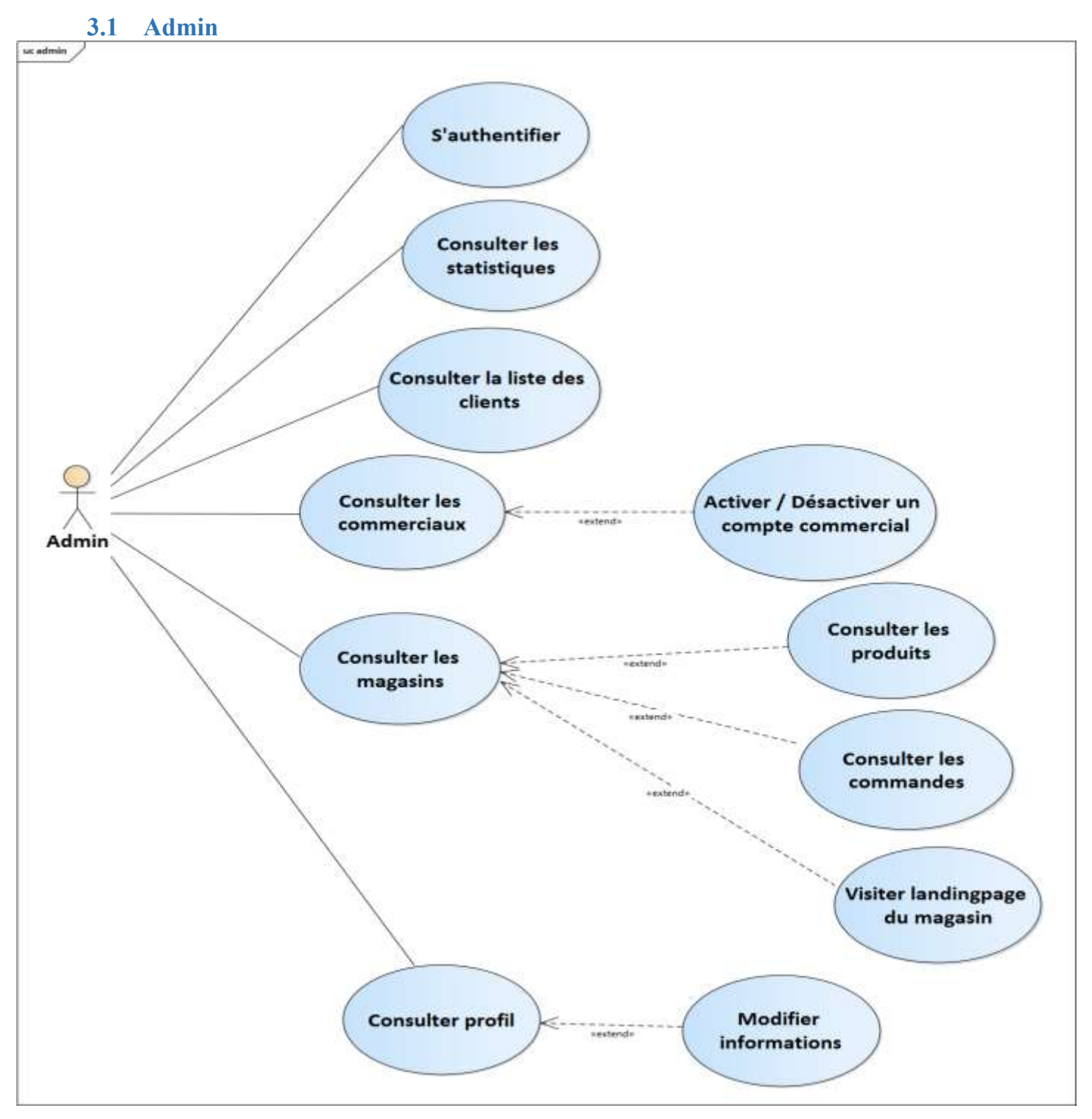

*Figure 2 : Diagramme de cas d'utilisation d'un administrateur*

<span id="page-17-0"></span>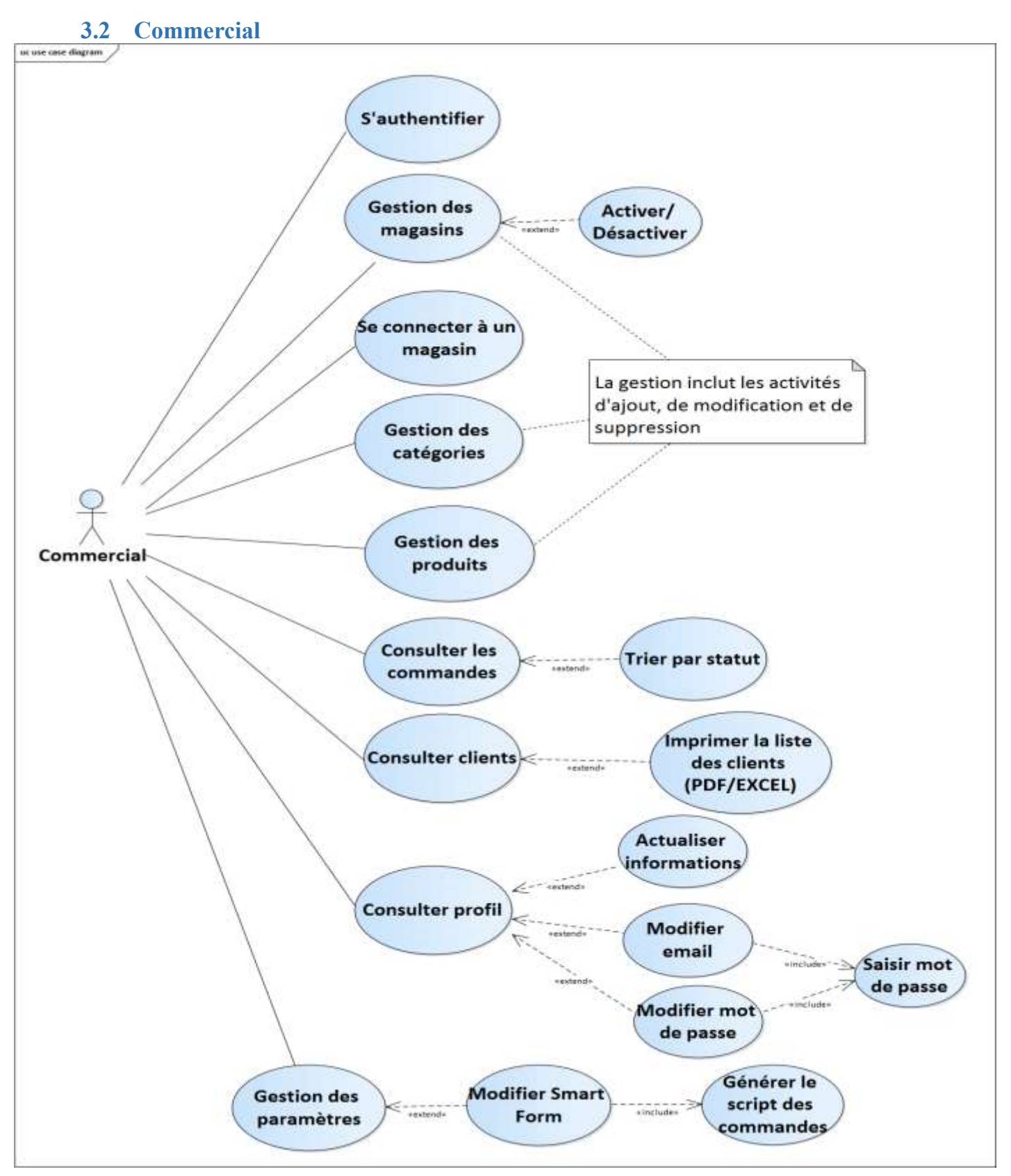

*Figure 3 : Diagramme de cas d'utilisation d'un commercial*

#### <span id="page-18-0"></span>**4. Diagramme d'activité**

Le diagramme d'activité fournit une vue du comportement d'un système en décrivant le flux d'activités concourant à la réalisation d'un processus et le déroulement d'un cas d'utilisation.

Pendant la phase d'analyse et de conception, nous avons utilisé le diagramme d'activité pour faciliter la définition du comportement de l'ajout d'un produit par un commercial.

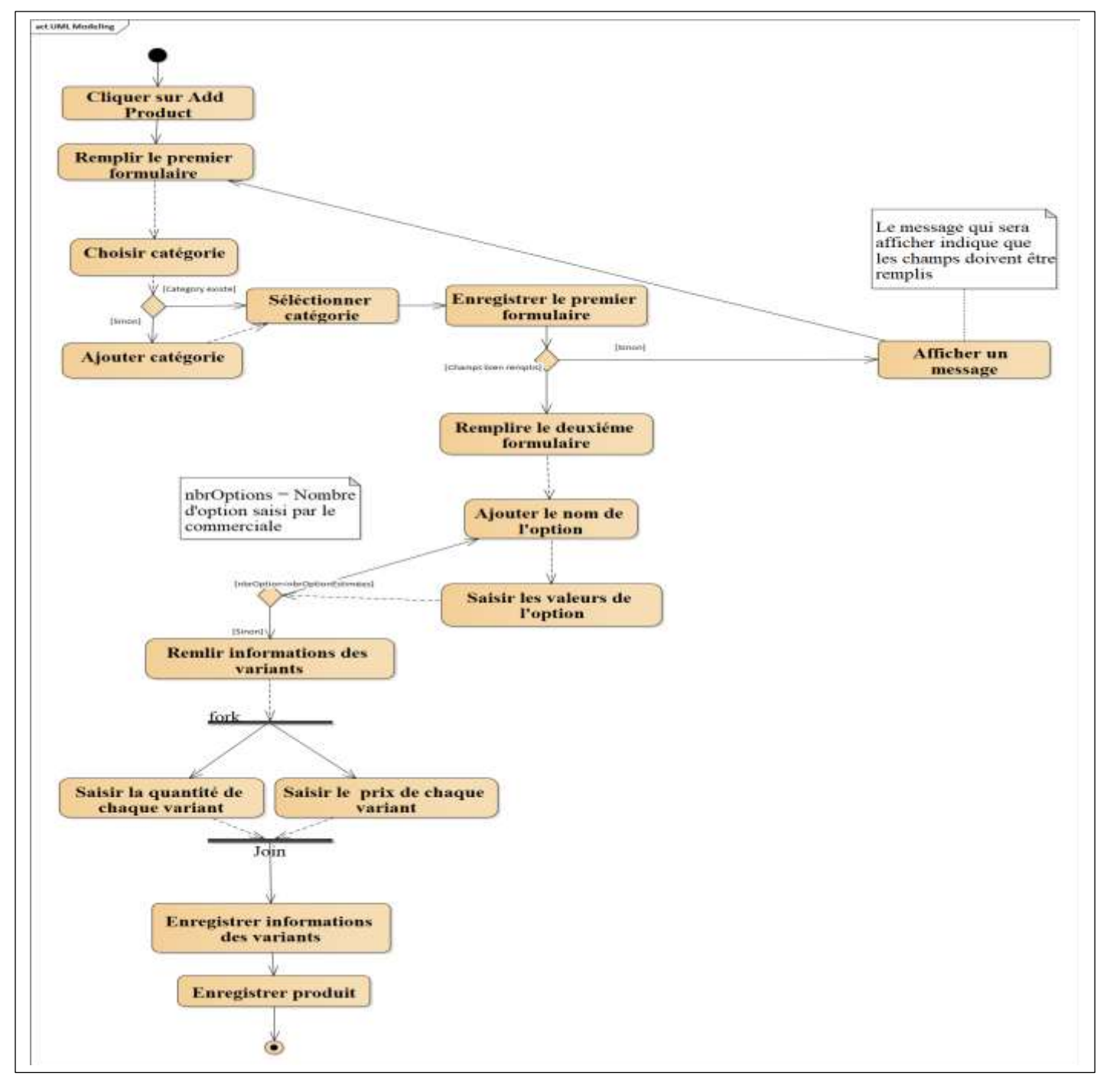

*Figure 4 : Diagramme d'activité de l'ajout d'un produit*

#### <span id="page-19-0"></span>**5. Diagramme de classes**

C'est une représentation utilisée dans la phase de conception d'une application pour exprimer la structure statique du système en termes de classes et de relations entre eux. La figure N°5 représente le diagramme de classes qu'on a adopté pour la conception de notre application :

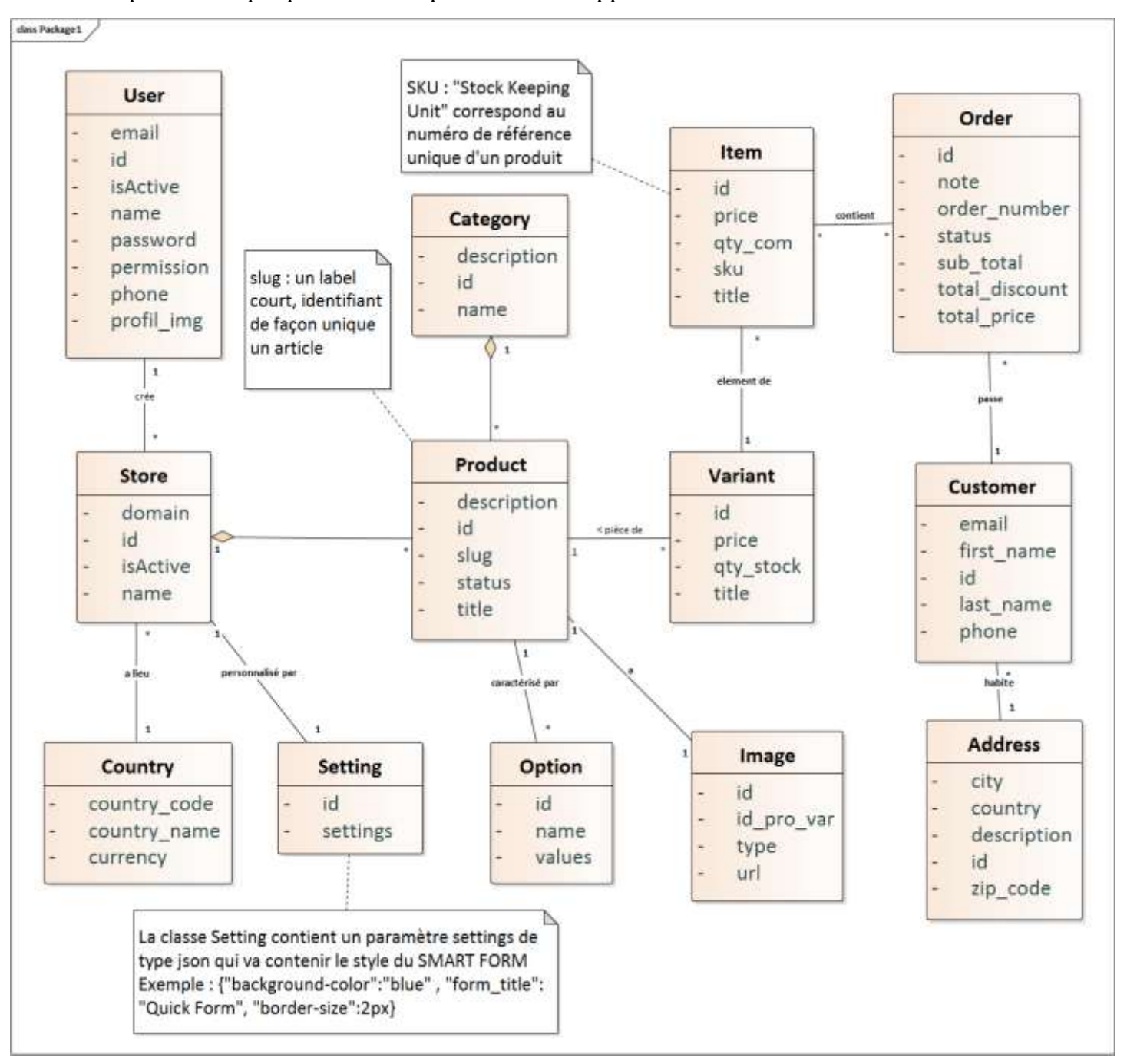

*Figure 5 : Diagramme de classe de l'application*

#### <span id="page-20-0"></span>**6. Schéma logique de données**

Le schéma logique des données est une description de la structure de données utilisée. Il facilite la visualisation des éléments de données et la façon dont ils sont liés les uns aux autres.

En utilisant les règles de passages d'un diagramme de classe vers le schéma logique des données, nous avons obtenu le schéma suivant :

**user** (id, name, email, phone, permission, isActive, password, profil img )

**store** ( id, name, domain, isActive, #userID, #countryID )

**product** ( id, title, slug, status, description, #storeID, #categoryID )

**category** ( id, name, description )

**setting** ( id, settings, #storeID )

**option** ( id, name, values, #productID )

**variant** (id, title, price, qty stock, #productID)

**customer** ( id, first\_name, last\_name, email, phone, #addressID )

**order** (id, order number, total price, sub total, total discount, status, note, #customerID )

**item** (id, price, title, qty\_com, sku, #variantID)

**order** item ( #orderID, #itemID )

**address** ( id, city, country, zip\_code, description )

**image** (id, url, type, id pro var )

#### <span id="page-20-2"></span><span id="page-20-1"></span>**7. Méthodologie Adoptée**

#### **7.1 Modèle itératif par prototypage**

Vu que les besoins auxquels doit répondre notre application n'ont pas été clairement identifiés dès le début, nous avons choisi comme modèle de cycle de vie de l'application, le modèle itératif par prototypage, jugé le plus adapté pour la conception de notre projet.

Au début, nous n'avons pas pris un cahier de charge complet, nous avons travaillé sur chaque partie indépendamment de l'autre, ce qui a décomposé notre application en noyau et incréments. Le noyau est considéré comme le premier prototype et l'incrément représente une fonctionnalité cohérente de l'application.

Le processus de développement que nous avons suivi lors de la réalisation de l'application est comme suit :

Pour chaque fonctionnalité, nous avons suivi les étapes suivantes :

- 1. Expressions des besoins : nous avons écouté notre client et nous avons représenté les résultats de cette activité dans le cahier de charge.
- 2. Analyse des besoins : nous avons formalisé les exigences de notre client par des représentations formelles telles que les diagrammes, les schémas et les modèles
- 3. Nous avons confirmé ensuite la spécialisation avec notre client. Si ce dernier confirme on passe vers l'étape suivante, sinon nous revenons vers l'analyse comme le montre la figure N°6.
- 4. Conception : Identification et description de l'architecture de l'application (module, objets, fonctions, interfaces et algorithmes…).
- 5. Implémentation : Codage des données et des algorithmes.
- 6. Intégration : Assemblage du tout ou partie des composants de l'application pour obtenir une application exécutable.
- 7. Nous installons la partie terminée de l'application chez notre client pour qu'elle sera testée exploitée et maintenue dans son ensemble.
- 8. Si l'application est bien testée sans erreurs, on passe vers l'autre incrément et le processus de développement sera répété autant de fois qu'il y a de nouvelles fonctionnalités (Revenir à l'étape 1).

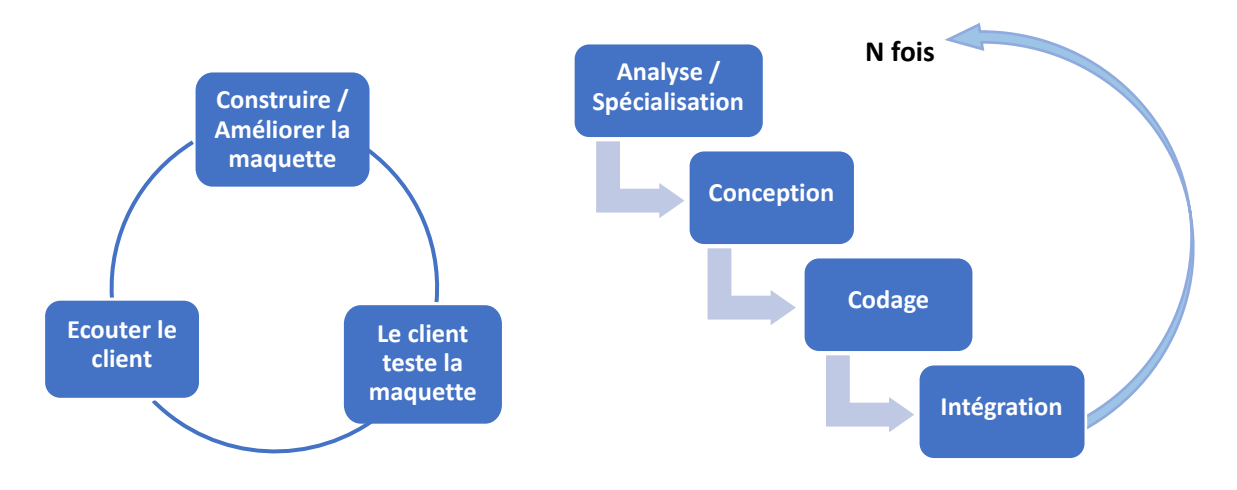

*Figure 6 : Schémas du modèle itératif par prototypage*

#### <span id="page-22-0"></span>**7.2 Architecture MVC**

Afin de clarifier l'architecture des dossiers et de simplifier la tâche de développement, nous avons basé notre implémentation sur le patron de conception MVC.

**Model-View-Controller (MVC)** est un modèle architectural qui divise une application en trois composants logiques : modèle, vue et contrôleur.

- **Le modèle** interagit avec la base de données, regroupe, traite et gère les données. Il contient les données et leur logique.
- **La vue** s'occupe principalement de faire afficher ce que le modèle renvoie. Ensuite, elle s'occupe de recevoir toute interaction de l'utilisateur. Elle contient la présentation graphique à renvoyer à l'utilisateur.
- **Le contrôleur** prend en charge de synchroniser le modèle et la vue. Il capte toutes les activités de l'utilisateur et, en fonction de ces activités, il actionne les changements à effectuer sur l'application. Le contrôleur traite les actions de l'utilisateur (via des requêtes), demande au modèle d'effectuer les changements, puis passe les données à la vue.

Ainsi la figure ci-dessous nous décris l'architecture MVC de Laravel :

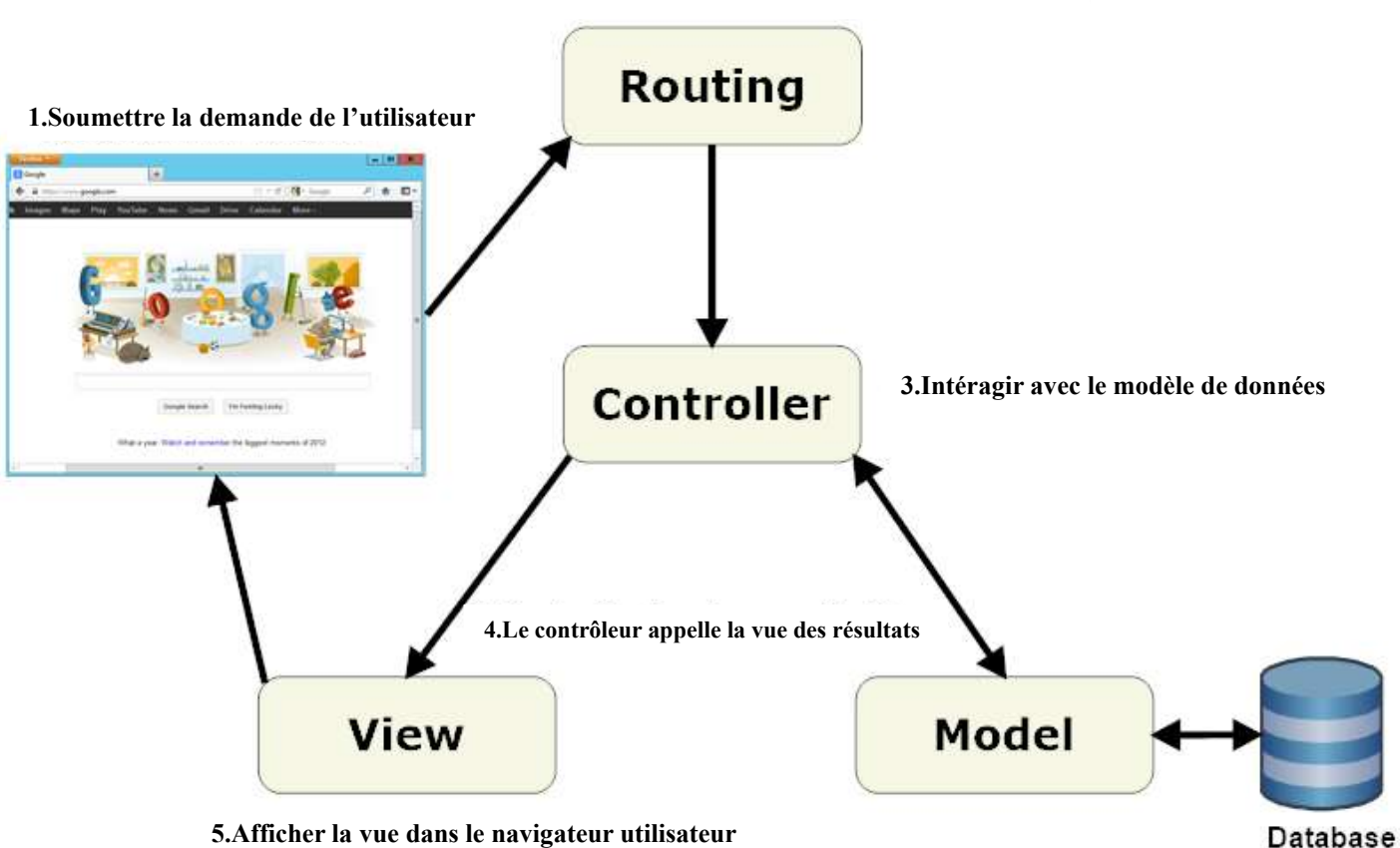

**2.Route vers le contrôleur Laravel**

*Figure 7 : Architecture MVC de Laravel*

# <span id="page-23-0"></span>*Chapitre 3 :*

*Réalisation*

#### <span id="page-24-1"></span><span id="page-24-0"></span>**1. Environnement de développement 1.1 Frame Work**

#### **Laravel**

**Laravel** est un Framework web open-source écrit en PHP respectant le principe modèle-vue-contrôleur et entièrement développé en programmation orientée objet.

Par son fonctionnement, **Laravel** offre bien une grande sécurité. Entre autres, les formulaires créés génèrent des tokens qui empêchent les attaques **CSRF**. En outre, le Framework Laravel dispose d'un système de routage qui est compatible avec toutes les méthodes http.

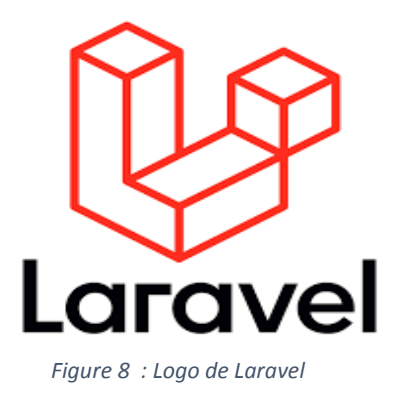

#### **jQuery**

**jQuery** est une bibliothèque [JavaScript](https://fr.wikipedia.org/wiki/JavaScript) [libre](https://fr.wikipedia.org/wiki/Logiciel_libre) et [multiplateforme](https://fr.wikipedia.org/wiki/Logiciel_multiplate-forme) créée pour faciliter l'écriture de [scripts côté client](https://fr.wikipedia.org/wiki/Client_side_scripting) dans le code HTML des pages Web.

Il est utilisé pour simplifier la gestion des événements, la traversée de documents HTML, les interactions Ajax et l'animation pour un développement de site Web rapide.

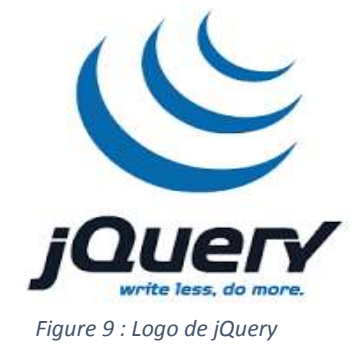

#### **Bootstrap**

**Bootstrap** est une [collection d'outils](https://fr.wikipedia.org/wiki/Framework) utiles à la création du design de [sites](https://fr.wikipedia.org/wiki/Site_web) et d['applications web.](https://fr.wikipedia.org/wiki/Application_web) C'est un ensemble qui contient des codes [HTML](https://fr.wikipedia.org/wiki/HTML) et [CSS,](https://fr.wikipedia.org/wiki/Cascading_Style_Sheet) des formulaires, boutons, outils de navigation et autres éléments interactifs, ainsi que des extensions [JavaScript](https://fr.wikipedia.org/wiki/JavaScript) en option.

C'est un "Front-End Framework" permettant au développeur de gagner du temps et de réaliser simplement des codes complexes (animation, carrousel, tableau, histogramme, …) et tout en réduisant la quantité de caractères requis, et donc le poids du [site](https://agency-inside.com/creation-site-web-wordpress/)  [web.](https://agency-inside.com/creation-site-web-wordpress/)

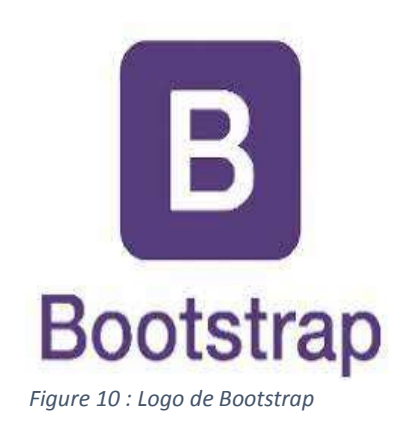

#### **1.2 Langages**

#### **HTML**

**HTML** « *HyperText Markup Language* » désigne un type de langage informatique descriptif. Il s'agit plus précisément d'un format de données utilisé dans l'univers d'Internet pour la mise en forme des pages Web. Il permet, entre autres, d'écrire de l'hypertexte, mais aussi d'introduire des ressources multimédias dans un contenu.

HTML est souvent utilisé conjointement avec le [langage de](https://fr.wikipedia.org/wiki/Langage_de_programmation) [programmation](https://fr.wikipedia.org/wiki/Langage_de_programmation) [JavaScript](https://fr.wikipedia.org/wiki/JavaScript) et des [feuilles de style en](https://fr.wikipedia.org/wiki/Feuilles_de_style_en_cascade) cascade (CSS).

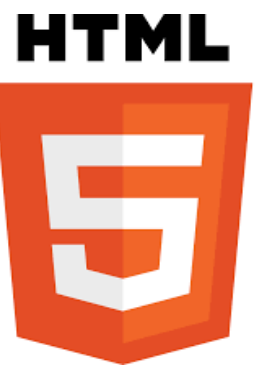

*Figure 11 : Logo de HTML*

#### **CSS**

**CSS** *« Cascading Style Sheets »* est un langage informatique utilisé sur Internet pour la mise en forme de fichiers et de pages [HTML.](https://www.journaldunet.fr/web-tech/dictionnaire-du-webmastering/1203255-html-hypertext-markup-langage-definition-traduction/)

L'objectif principal des feuilles de style en cascade est de séparer la structure du document de sa présentation. Les règles stylistiques se portent entre autres sur le positionnement, l'alignement, les polices de caractères, les marges, les bordures, les couleurs ainsi que les images de fond.

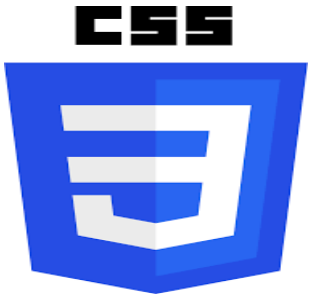

*Figure 12 : Logo de CSS*

#### **JavaScript**

**JavaScript** est un langage de programmation de scripts principalement employé dans les pages web. C'est un langage orienté objet à prototype c'est-à-dire semblable à un langage orienté objet, mais sans classe. Il permet de rendre dynamique une page web statique

Avec les langages HTML et CSS, JavaScript est au cœur des langages utilisés par les développeurs web.

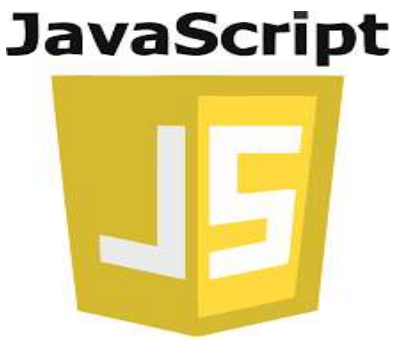

*Figure 13: Logo de JavaScript*

#### **PHP**

**PHP** « *Hypertext Preprocessor* » est un [langage de](https://fr.wikipedia.org/wiki/Langage_de_programmation)  [programmation](https://fr.wikipedia.org/wiki/Langage_de_programmation) [libre,](https://fr.wikipedia.org/wiki/Logiciel_libre) principalement utilisé pour produire des [pages](https://fr.wikipedia.org/wiki/Page_Web_dynamique)  [Web dynamiques](https://fr.wikipedia.org/wiki/Page_Web_dynamique) via un [serveur HTTP,](https://fr.wikipedia.org/wiki/Serveur_HTTP) mais pouvant également fonctionner comme n'importe quel [langage interprété](https://fr.wikipedia.org/wiki/Langage_interprété_(informatique)) de façon locale. PHP est un [langage impératif](https://fr.wikipedia.org/wiki/Programmation_impérative) [orienté objet.](https://fr.wikipedia.org/wiki/Orienté_objet)

PHP a permis de créer un grand nombre de sites web célèbres, comme [Facebook](https://fr.wikipedia.org/wiki/Facebook) et [Wikipédia.](https://fr.wikipedia.org/wiki/Wikipédia) Il est considéré comme une des bases de la création de sites web dits [dynamiques](https://fr.wikipedia.org/wiki/Page_web_dynamique) mais également des applications web.

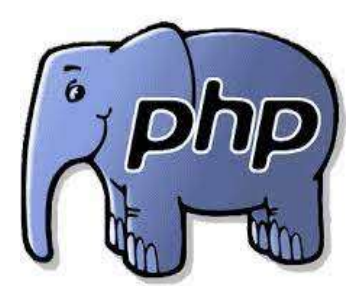

*Figure 14 : Logo de PHP*

#### **AJAX**

**AJAX** « *Asynchronous JavaScript and XML* », désigne une architecture logicielle permettant de créer des pages et des applications web capables d'interagir avec l'utilisateur et/ou d'autres applications sans qu'il soit nécessaire de recharger cette page dans le [navigateur](https://www.1min30.com/dictionnaire-du-web/navigateur-web-browser) web du poste client.

# AJAX

*Figure 15 : Logo de Ajax*

#### <span id="page-26-0"></span>**1.3 Autres outils**

#### **MySQL**

**MySQL** est un [système de gestion de bases de données](https://fr.wikipedia.org/wiki/Système_de_gestion_de_base_de_données) relationnelles open source (SGBDR).

En effet un SGBD est un logiciel système servant à stocker, à manipuler ou gérer, et à partager des données dans une [base de données,](https://fr.wikipedia.org/wiki/Base_de_données) en garantissant la qualité, la pérennité et la confidentialité des informations, tout en cachant la complexité des opérations.

Un site Web utilisant MySQL peut inclure des pages Web donnant accès aux informations d'une base de données en utilisant un langage de script Web tel que [PHP.](https://techlib.fr/definition/php.html)

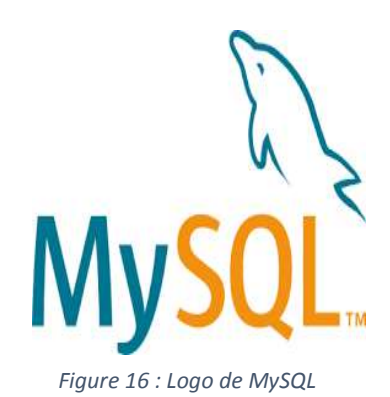

#### **XAMPP**

**XAMPP** « *X (cross) [Apache](https://fr.wikipedia.org/wiki/Apache_HTTP_Server) [MariaDB](https://fr.wikipedia.org/wiki/MariaDB) [Perl](https://fr.wikipedia.org/wiki/Perl_(langage)) [PHP](https://fr.wikipedia.org/wiki/PHP)* », est un ensemble de [logiciels](https://fr.wikipedia.org/wiki/Logiciel) permettant de mettre en place un [serveur Web](https://fr.wikipedia.org/wiki/Serveur_Web) local, un [serveur FTP](https://fr.wikipedia.org/wiki/Serveur_FTP) et un serveur [de messagerie électronique.](https://fr.wikipedia.org/wiki/Serveur_de_messagerie_électronique) Il s'agit d'une distribution de [logiciels libres](https://fr.wikipedia.org/wiki/Logiciel_libre) offrant une bonne souplesse d'utilisation, réputée pour son installation simple et rapide.

XAMPP utilise **phpMyAdmin** en tant qu'une [application Web](https://fr.wikipedia.org/wiki/Application_Web) de gestion pour les [systèmes de gestion de base de données MySQL et](https://fr.wikipedia.org/wiki/Système_de_gestion_de_base_de_données)  [MariaDB,](https://fr.wikipedia.org/wiki/Système_de_gestion_de_base_de_données) réalisée principalement en [PHP.](https://fr.wikipedia.org/wiki/PHP)

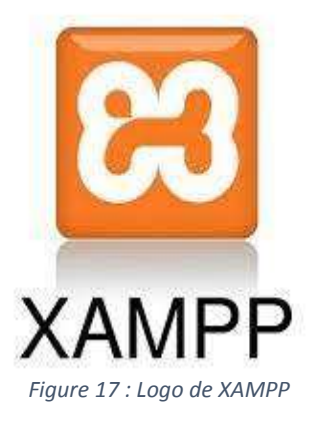

#### **Enterprise Architect**

**Enterprise Architect** est un logiciel de [modélisation](https://fr.wikipedia.org/wiki/Modélisation_informatique) et de [conception](https://fr.wikipedia.org/wiki/Conception_de_logiciel) [UML,](https://fr.wikipedia.org/wiki/Unified_Modeling_Language) édité par la société australienne [Sparx Systems.](https://fr.wikipedia.org/w/index.php?title=Sparx_Systems&action=edit&redlink=1) Couvrant, par ses fonctionnalités, l'ensemble des étapes du cycle de conception d'application.

En outre, Enterprise Architect est un outil multiposte, graphique conçu pour aider les équipes à construire des systèmes robustes et maintenables en intégrant et en connectant un large éventail d'informations structurelles et comportementales.

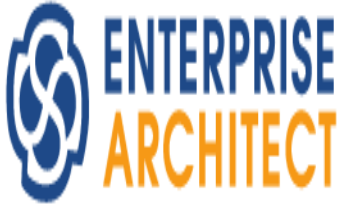

*Figure 18 : Logo de Entreprise Architect*

#### **GitHub**

**GitHub** est un service web d['hébergement](https://fr.wikipedia.org/wiki/Hébergeur_web) et de gestion de développement de logiciels , c 'est une plateforme [open source](https://www.lemagit.fr/definition/Open-Source) de gestion de versions et de [collaboration](https://www.techtarget.com/whatis/fr/definition/Collaboration) destinée aux développeurs de logiciels.

Git permet de stocker le code source d'un projet et de suivre l'historique complet de toutes les modifications apportées à ce code. Grâce aux outils qu'elle fournit pour gérer les conflits éventuels résultant des changements apportés par plusieurs développeurs, il est possible de collaborer efficacement sur un même projet.

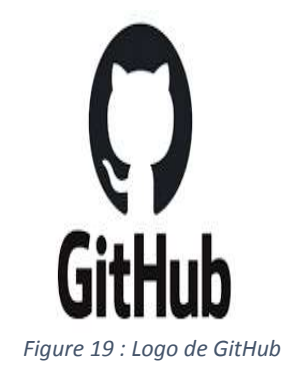

#### <span id="page-28-1"></span><span id="page-28-0"></span>**2. Interfaces de l'application réalisée**

#### **2.1 Authentification**

#### **2.1.1 Page Login**

<span id="page-28-2"></span>La page d'authentification est la première page affichée au lancement de l'application. Elle a pour but de vérifier l'identité d'un utilisateur. L'accès sera autorisé seulement si les informations sont correctes, sinon un message d'erreur sera affiché.

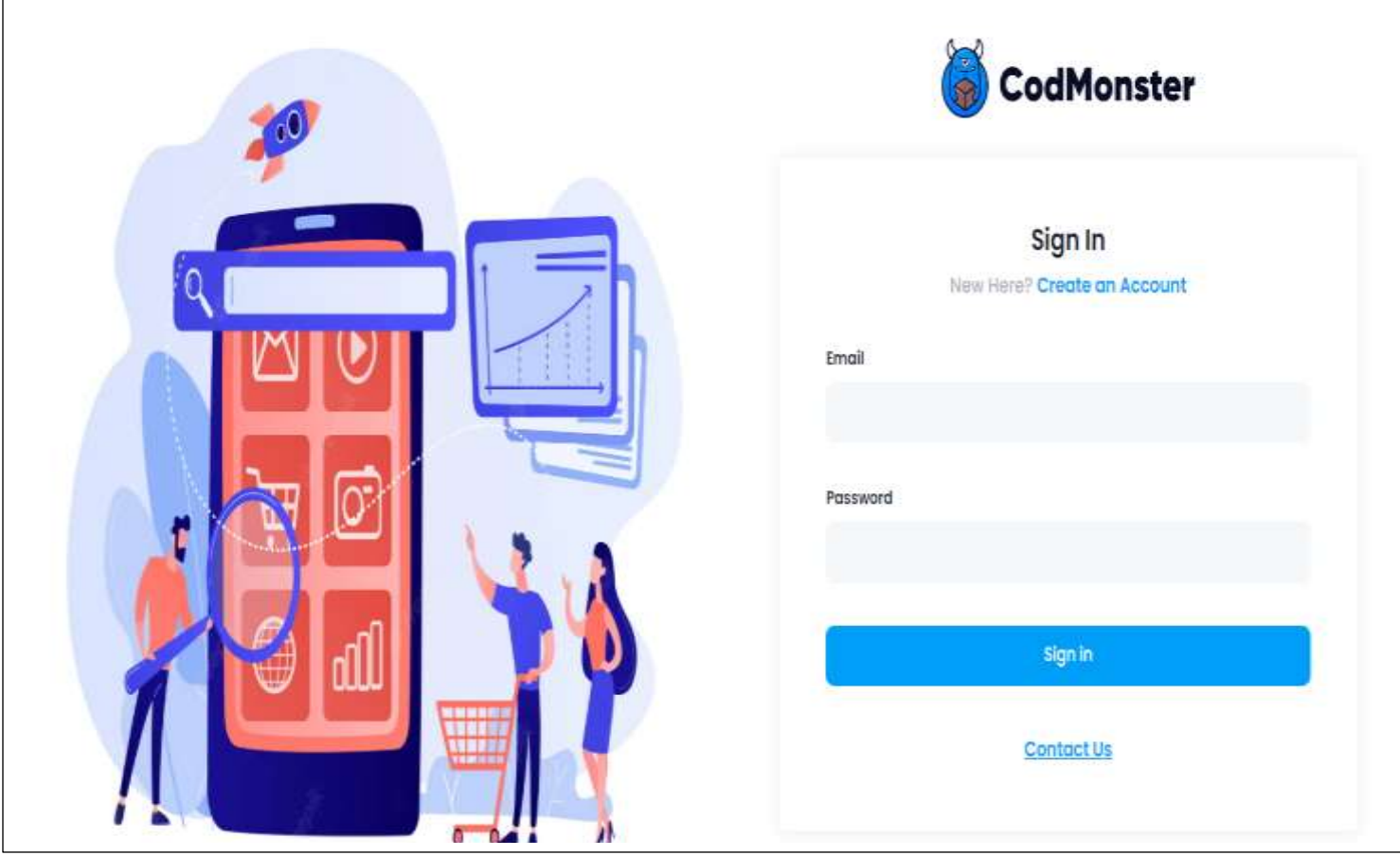

*Figure 20 : La page de connexion*

Les cas d'erreur que traite le formulaire d'authentification sont les suivants :

• Si les champs ne sont pas bien remplis

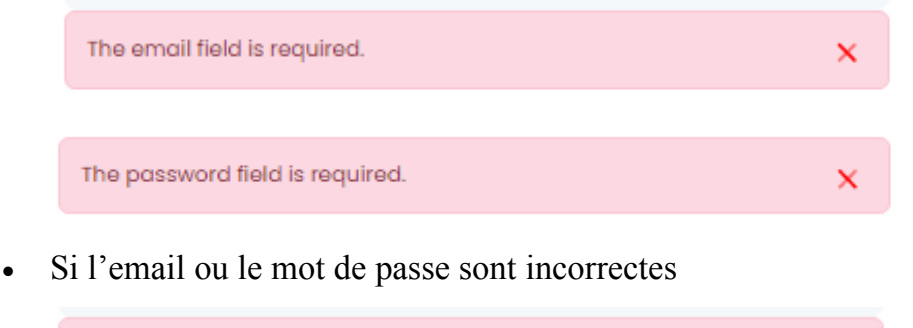

Email or password incorrecte

#### **2.1.2 Page d'inscription**

<span id="page-29-0"></span>Si l'utilisateur n'est pas encore inscrit il va créer son compte en cliquant sur ''**Create an account**''. Le formulaire d'inscription à la plateforme est le suivant :

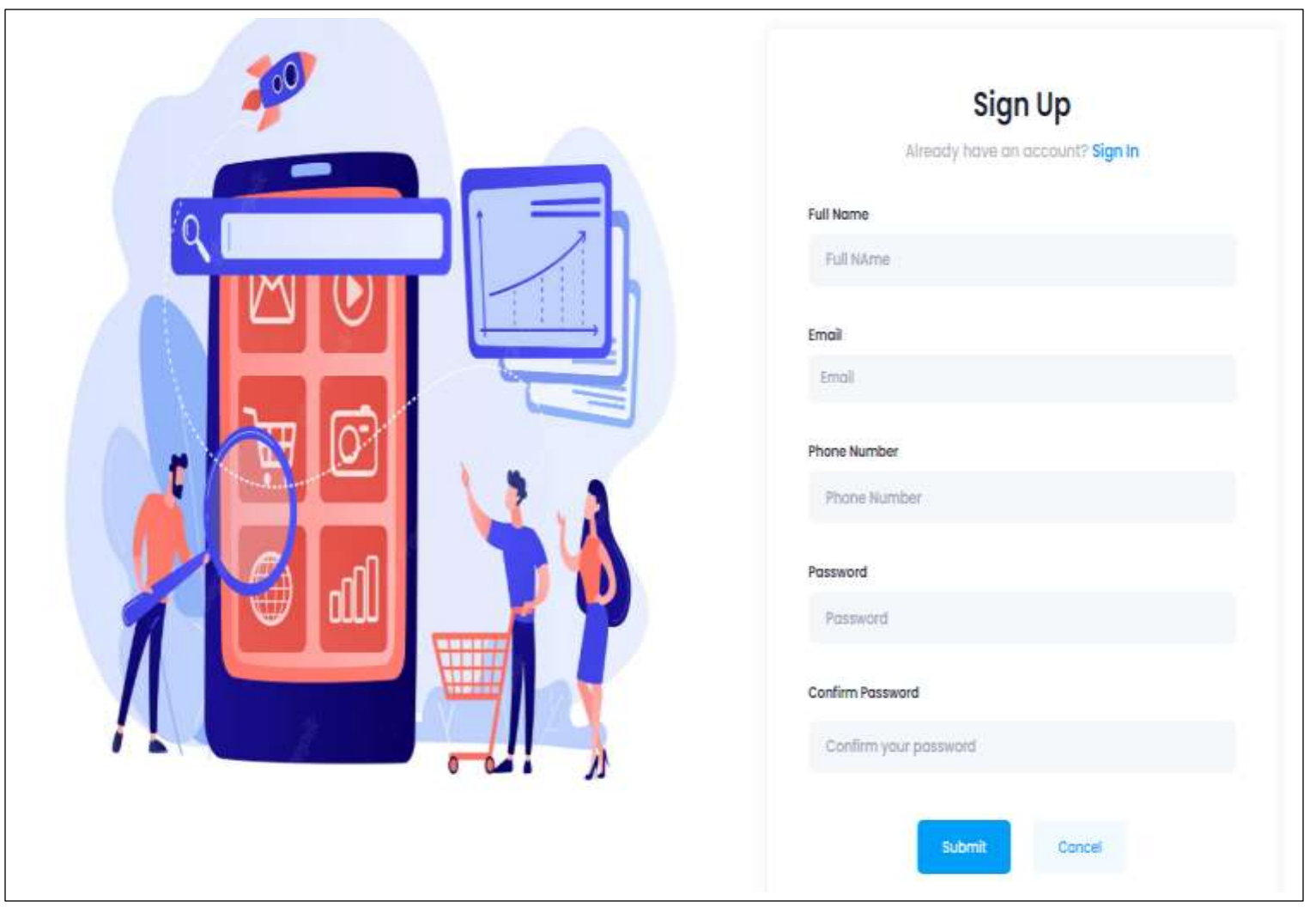

*Figure 21 : La page d'inscription*

Ce formulaire traite les cas d'erreur suivantes :

• Contrôler le format d'email et vérifier si l'email existe déjà

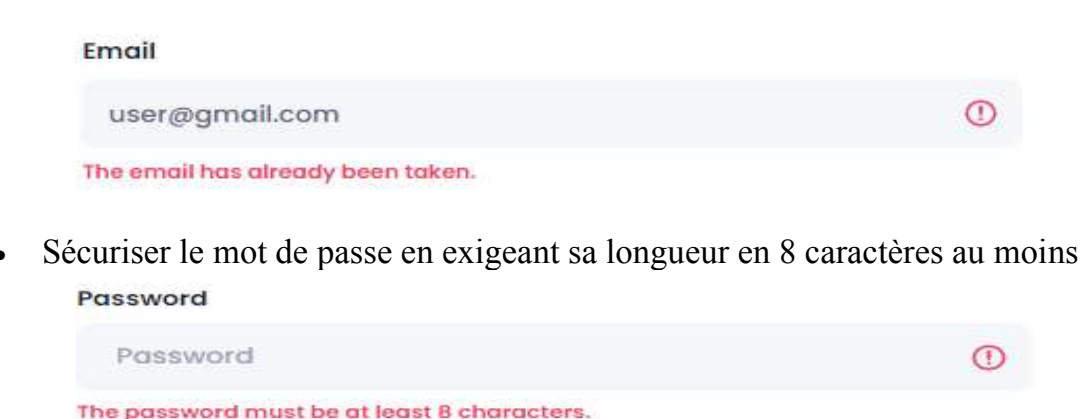

• Vérifier l'identité entre le champ du mot de passe et de sa confirmation

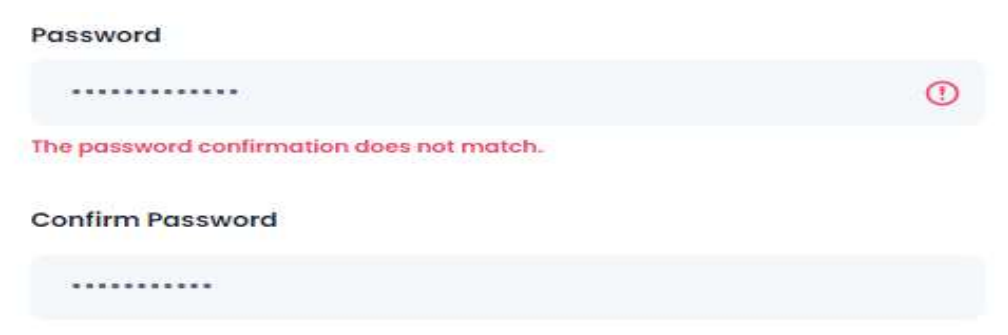

#### **2.2 Commercial**

#### **2.2.1 Gestion des magasins**

<span id="page-30-1"></span><span id="page-30-0"></span>Après l'authentification du commercial, la page de gestion des magasins en ligne s'affiche.

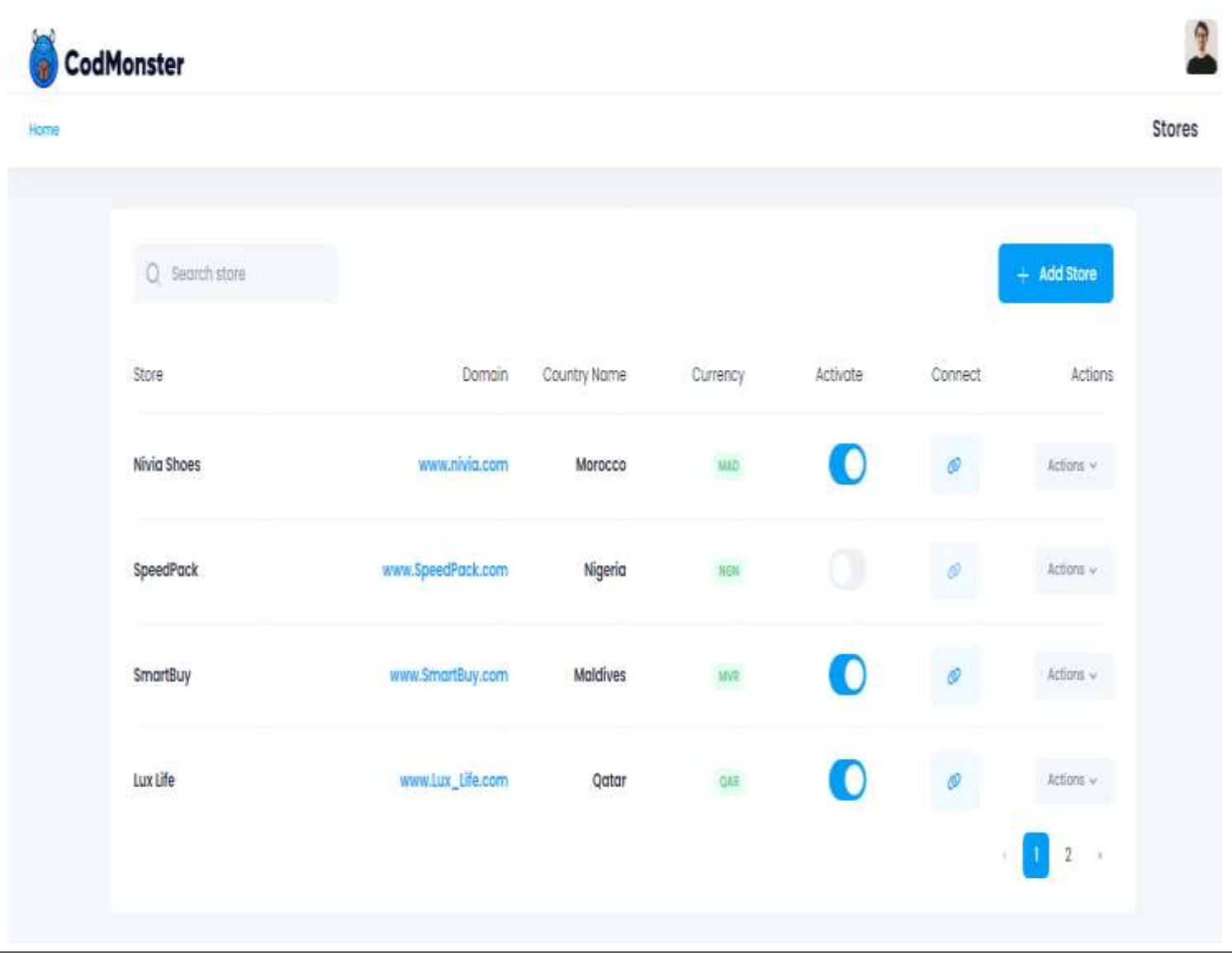

#### *Figure 22 : Page de la gestion des stores pour le commercial*

#### **Notes :**

- Pour créer un site de vente sur Internet, il faut que le commercial achète un domaine qui porte un nom unique. C'est une adresse qui permet de trouver le site Internet du commercial.
- On propose une zone de recherche par le nom du magasin, le domaine, le nom du pays ou par devise.
- Le commercial doit payer sur chaque store actif, c'est la raison pour laquelle on lui propose la possibilité d'activer ou désactiver un magasin. Une fois un store est désactivé, le commercial n'a plus l'autorisation à s'y connecter que s'il le réactive.

Dans l'interface de gestion des magasins en ligne, le commercial peut :

Créer un nouveau store en lui précisant un nom, le domaine et le pays de publication. Selon le pays choisit, le champ du code-pays et de la devise se remplissent automatiquement.

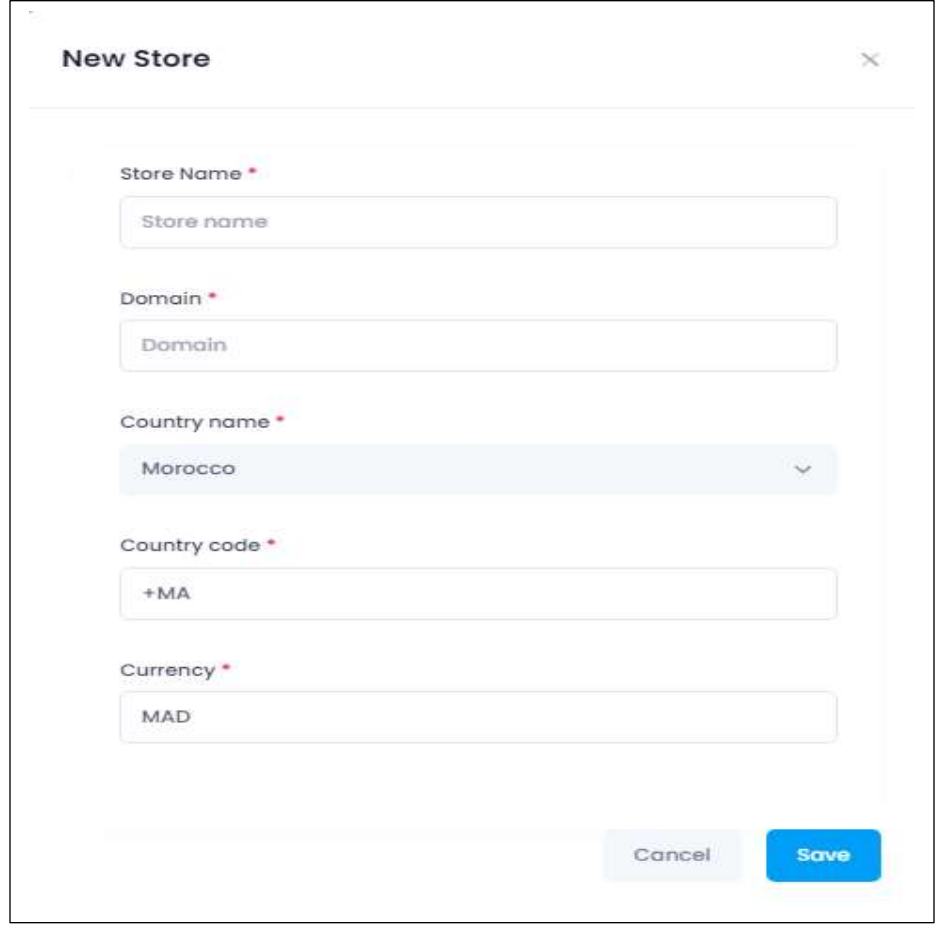

*Figure 23 : Fenêtre popup de l'ajout d'un magasin*

Modifier les informations d'un magasin, les champs sont remplis automatiquement par les anciennes données.

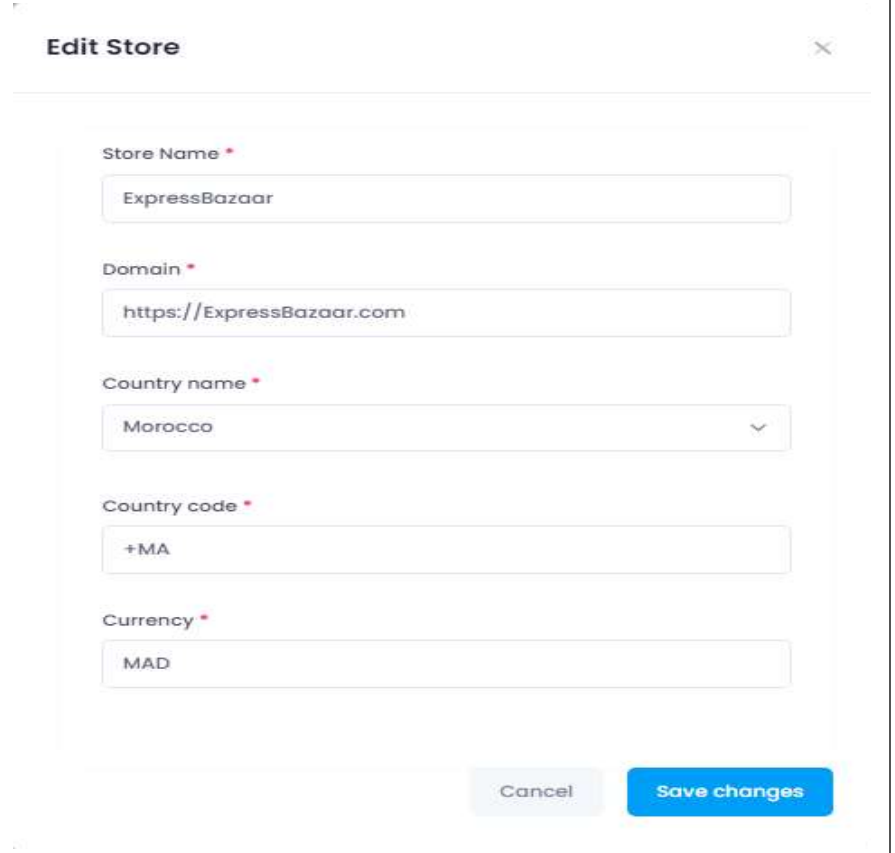

*Figure 24 : Fenêtre popup de la modification d'un magasin*

Supprimer un magasin, pour le faire un message de confirmation s'affiche comme suit :

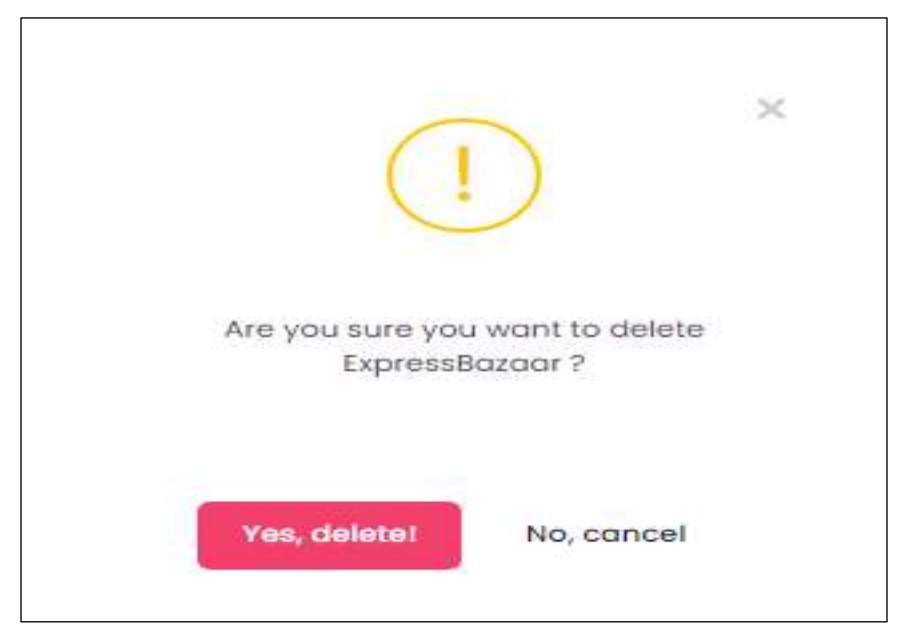

*Figure 25 : Fenêtre popup de la suppression d'un magasin*

Après la connexion à une boutique, le commercial accède directement à la page principale de notre application web qui se compose de trois parties essentielles :

- Une barre de menu vertical qui contient des liens à toutes les pages de gestion des catégories, des produits, des commandes, des clients et du formulaire intelligent.
- Une Bannière qui contient le chemin de la page en cours, le nom du store connecté et un menu déroulant avec l'image de l'utilisateur comportant un lien vers la page de gestion du profil et le bouton de déconnexion.
- Une page centrale qui affiche les statistiques. Cette page est modifiable selon le lien sélectionné par le commercial à partir du menu de gestion qui se trouve dans la partie gauche de la page.

<span id="page-33-0"></span>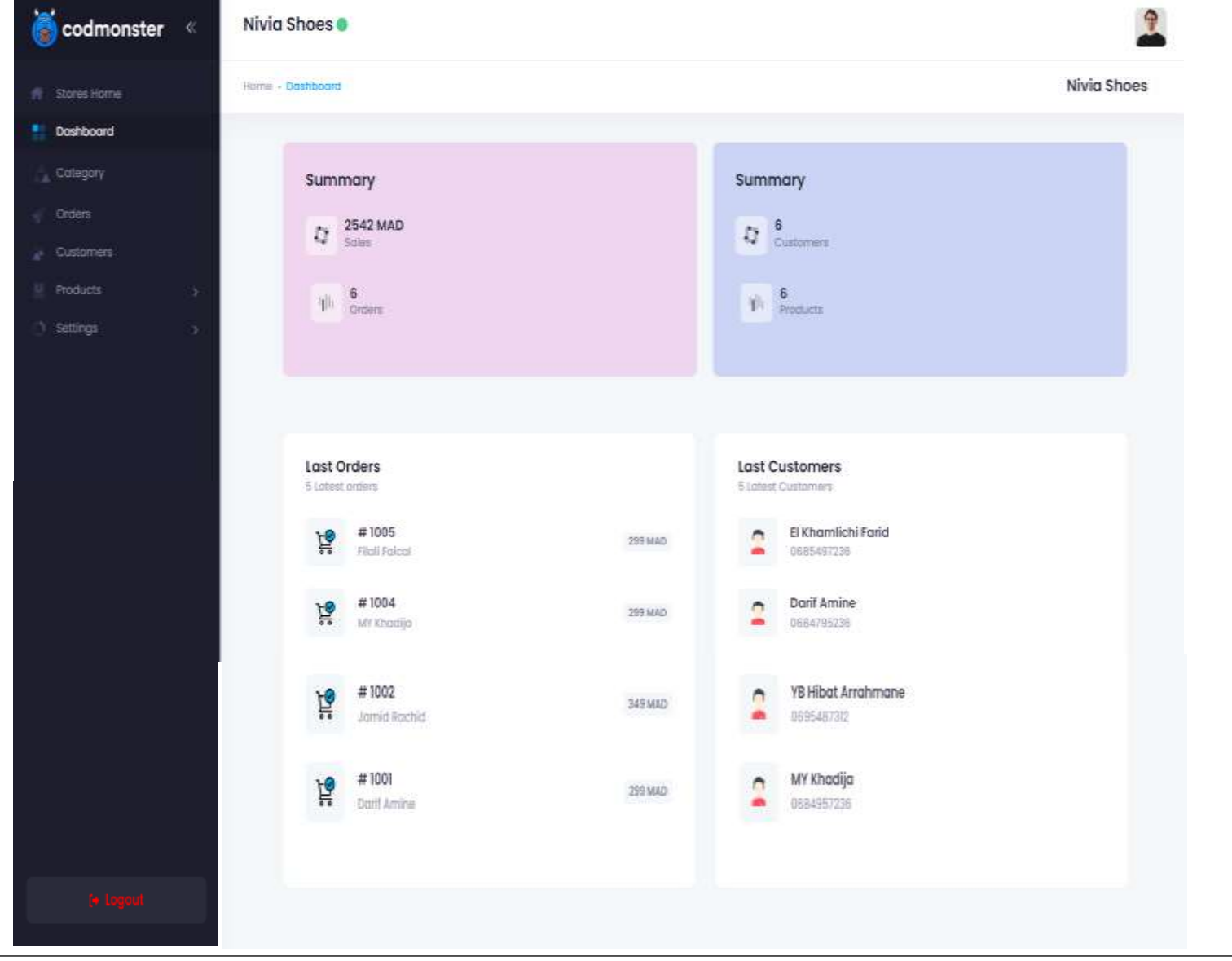

#### **2.2.2 Consultation des statistiques**

*Figure 26 : Page de consultation des statistiques pour le commercial*

#### **2.2.3 Gestion des catégories**

<span id="page-34-0"></span>Chaque magasin contient des produits de différentes catégories, par exemple si on a un magasin de vêtements on aura comme catégories : sportif, traditionnel, classique ou cérémoniel…

La page de gestion des catégories contient un tableau de toutes les catégories crées dans un magasin.

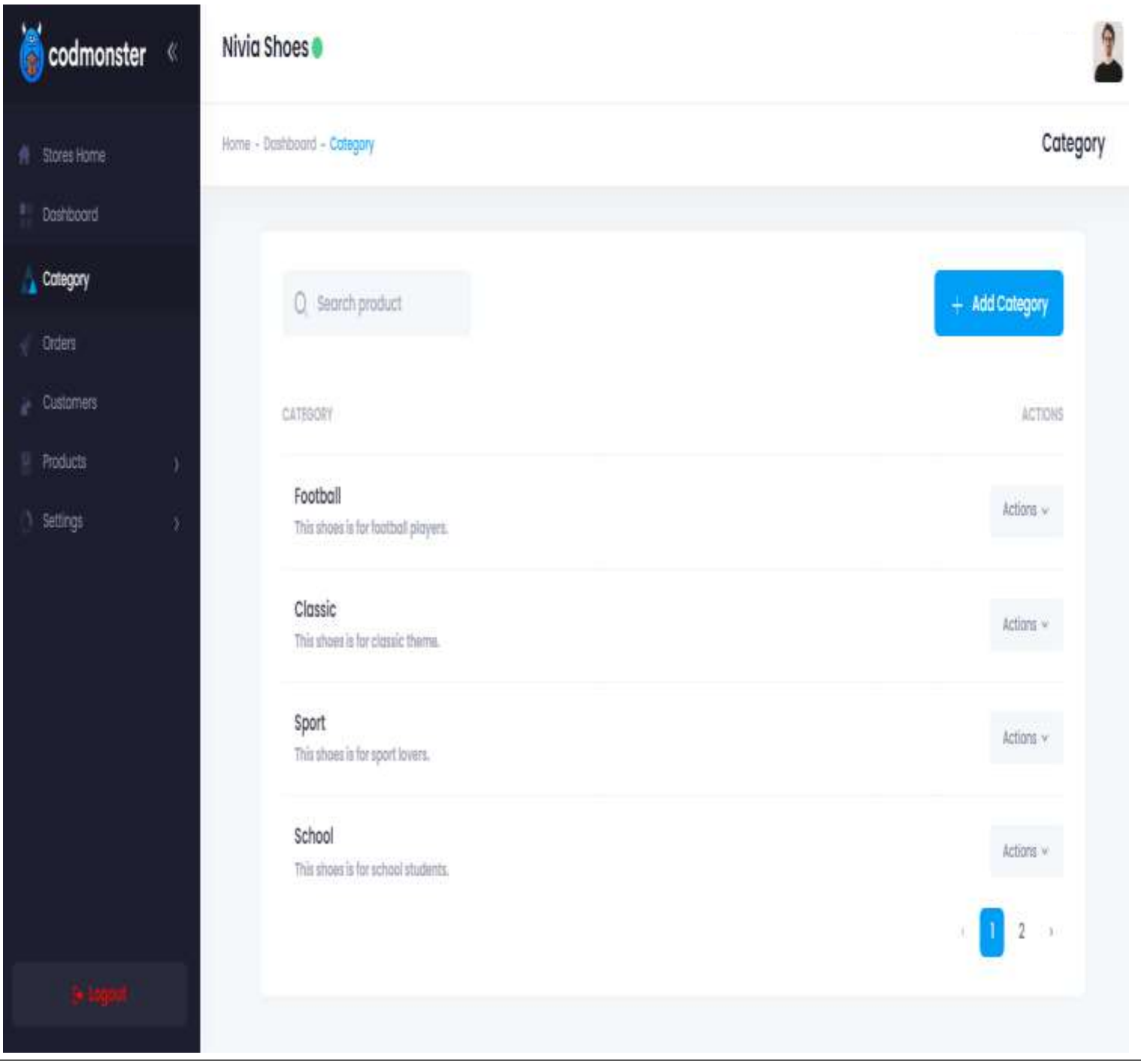

*Figure 27 : Page de gestion des catégories*

En cliquant sur **''Add category''**, le commercial peut ajouter une nouvelle catégorie en remplissant le formulaire suivant :

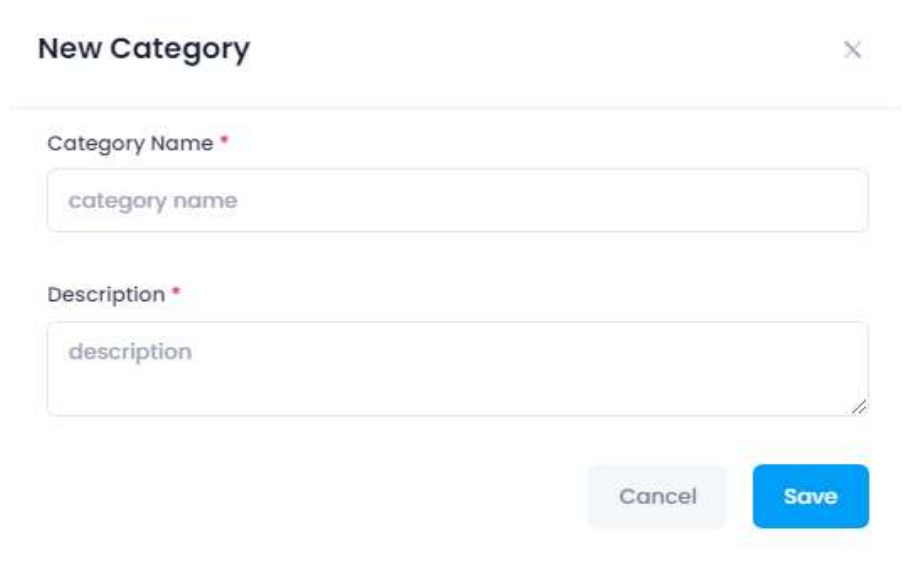

*Figure 28 : Fenêtre popup de l'ajout d'une catégorie*

Le menu déroulant **''Actions''** contient le bouton de modification et de suppression de la catégorie sélectionnée, selon le bouton cliqué, les fenêtres popup suivantes s'affichent :

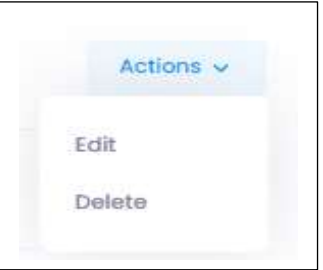

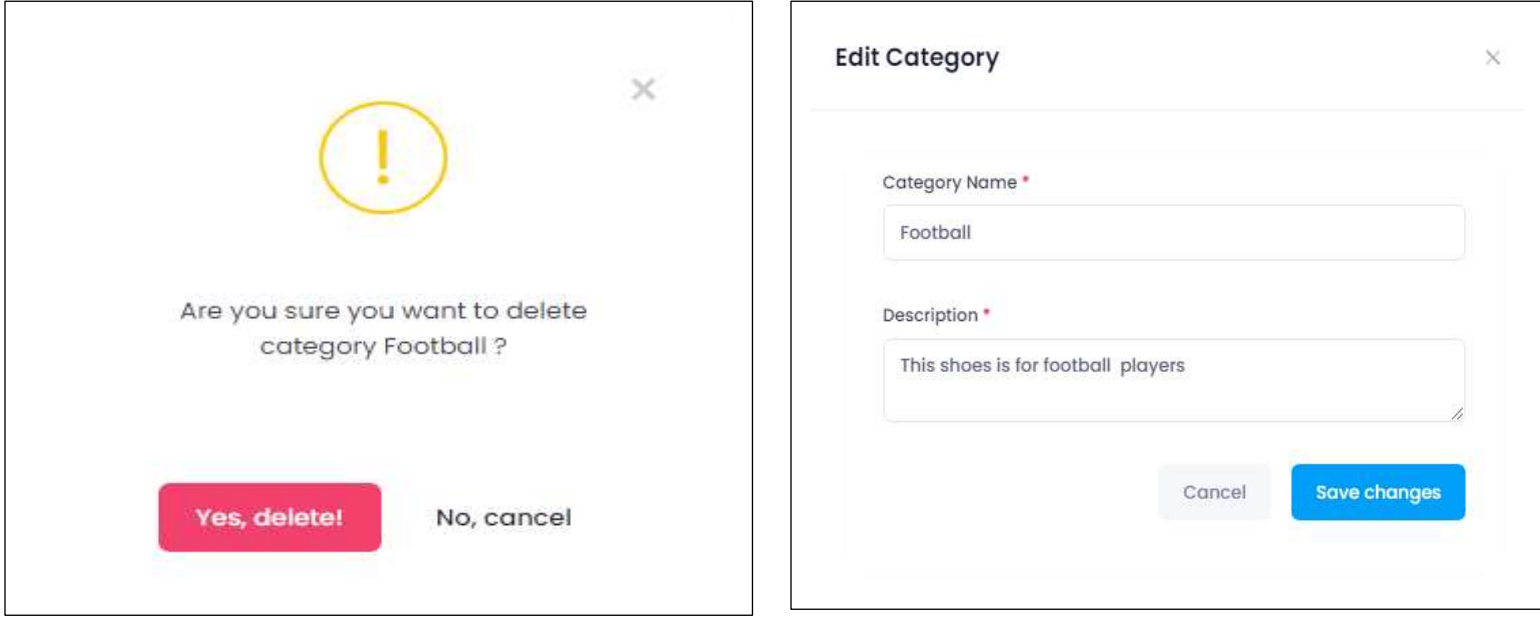

*Figure 30 : Fenêtre popup de suppression d'une catégorie Figure 29 : Fenêtre popup de la modification d'une catégorie*

#### **2.2.4 Gestion des produits**

<span id="page-36-0"></span>Pour une meilleure gestion du magasin, le commercial est appelé à ajouter les informations de ses produits dans l'application en remplissant le formulaire suivant :

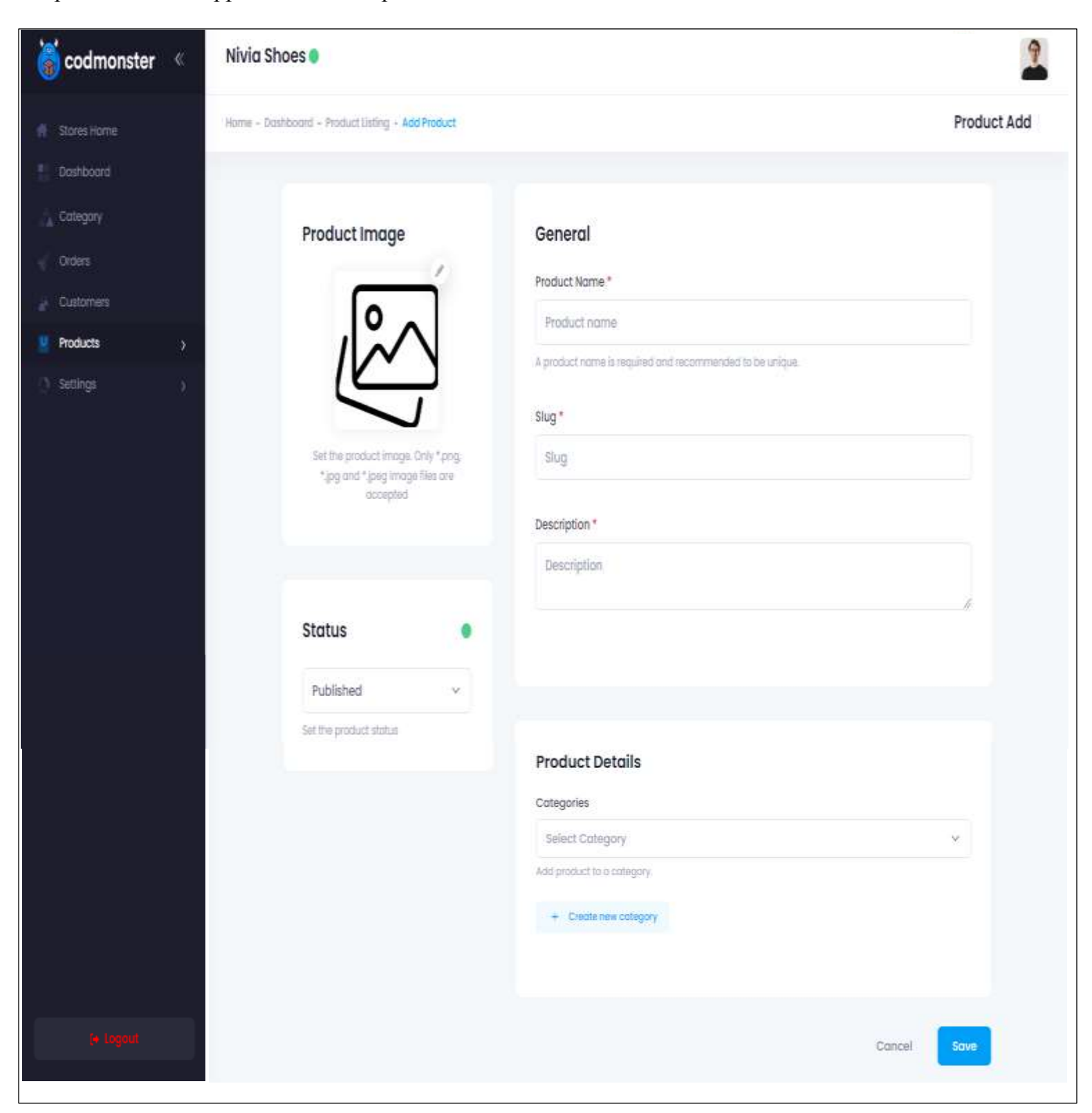

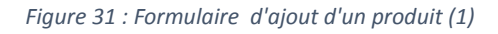

Après remplir ce premier formulaire, le commercial est amené à remplir un deuxième afin d'avoir plus de détails sur le produit à savoir les options, la quantité et le prix de chaque variant.

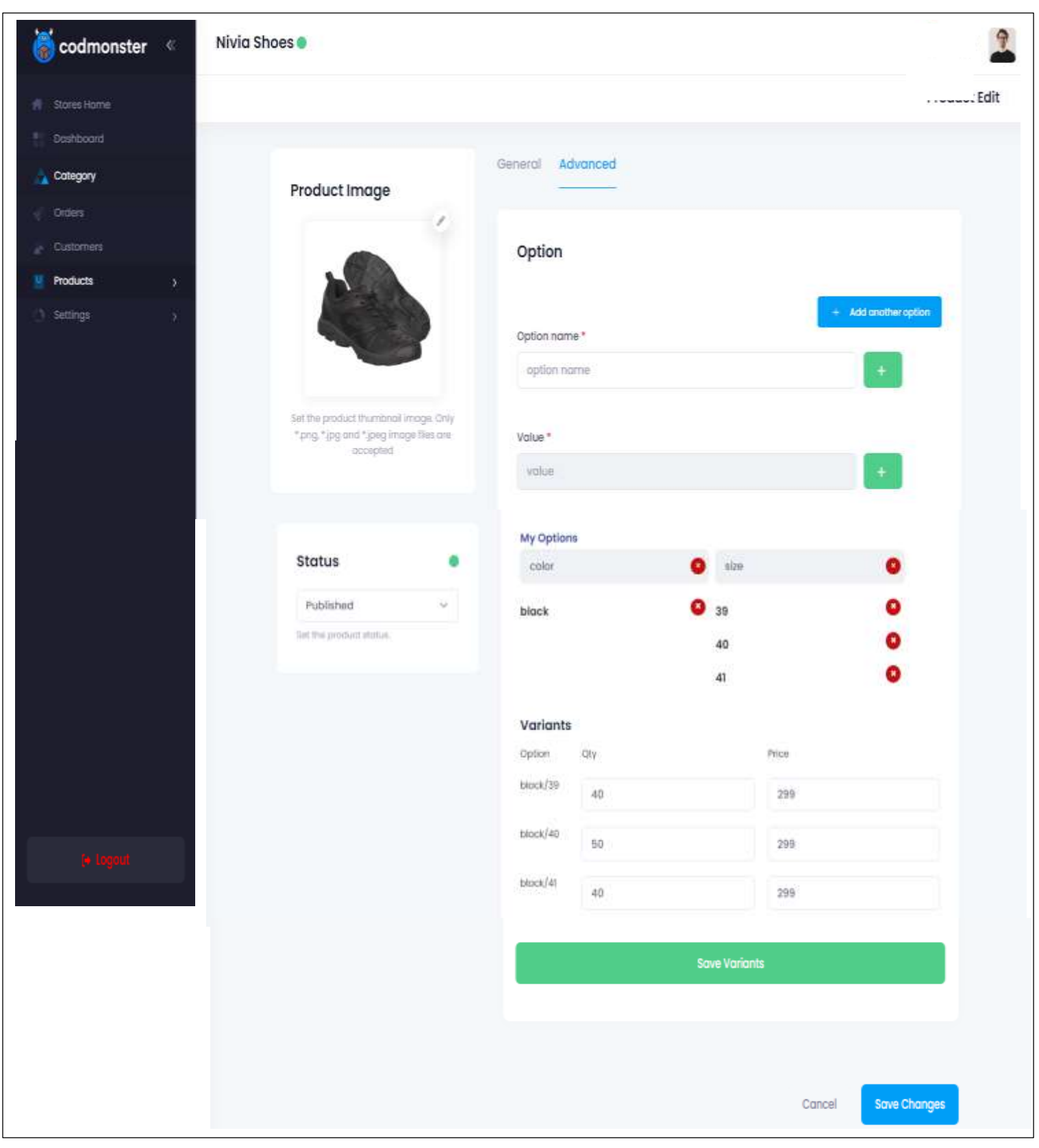

*Figure 32 : Formulaire d'ajout d'un produit (2)*

Chaque magasin contient plusieurs produits appartenant à différentes catégories. Afin que le commercial consulte, modifie ou supprime un produit, on lui facilite la tâche en proposant le tableau suivant qui regroupe toutes les informations des articles existants.

| codmonster<br>å    | $\langle\!\langle$ | Nivia Shoes                        |               |                                          |          | 9                              |
|--------------------|--------------------|------------------------------------|---------------|------------------------------------------|----------|--------------------------------|
| <b>Stores Home</b> |                    | Home - Dashboord - Product Listing |               |                                          |          | Product                        |
| Doshboord          |                    |                                    |               |                                          |          |                                |
| Cotegory           |                    | C Search product                   |               | Status                                   | ٧        | $-$ Add Product                |
| <b>Crders</b>      |                    |                                    |               |                                          |          |                                |
| Customers          |                    | Product Name                       | Stotus        | Description                              | Cotegory | Actions                        |
| Products           | 3                  | Pro Lite School Shoes              | published     | Breathable mesh for airflow and comfort. |          | Actions v                      |
| Settings           |                    |                                    |               |                                          |          |                                |
|                    |                    | NIVIA Football                     | draft<br>ean. | Mesh & PU Sabarlon Sole - Rubber         |          | Actions v                      |
|                    |                    | NIVIA Knitflex                     | published     | NIVIA Air Cooled breathable insole.      |          | Actions v                      |
|                    |                    | NIVIA Escort                       | druft         | Sole - Phylon & Rubber                   |          | Actions v                      |
|                    |                    |                                    |               |                                          |          | $\overline{2}$<br>$\mathbf{1}$ |

*Figure 33 : Page de gestion des produits*

#### **2.2.5 Gestion des paramètres (Settings)**

<span id="page-39-0"></span>L'objectif principal de notre application web est la récupération des commandes avec les informations du produit commandé et du client qui a passé la commande.

Le commercial possède pour chaque store une page de vente Internet (LandingPage) simple, facile à programmer, optimisée visant généralement à formuler de manière efficace la proposition de vente et l'offre promue pour un seul produit.

Pour passer une commande sur LandingPage, il est nécessaire de mettre un formulaire à remplir par le client afin de recueillir ses coordonnées. Notre application propose pour chaque store un SMART FORM personnalisé selon le choix du commercial, ce dernier peut modifier le titre du formulaire, le style de couleur, la nomination des champs et choisit par la suite le produit à vendre.

La fenêtre de configuration des paramètres du formulaire intelligeant est représentée par la figure 34.

#### **2.2.6 Génération du script de ventes**

<span id="page-39-1"></span>Après modifier le style du formulaire de la figure 35 et après le choix du produit à vendre, un script sera généré. Ce script se constitue de deux API, la première pour **/data** comportant le SMART FORM avec son style personnalisé, et la deuxième pour **/order** qui contrôle les données remplis dans le formulaire et les importe vers la base de données de l'application. Ce qui permet d'avoir une communication entre l'application et LandingPage.

Le commercial copie ce script et le colle ensuite dans le code HTML de son LandingPage en lui précisant son emplacement d'affichage par un conteneur générique ou par L'élément HTML **<div>**, puis il caractérise le <div> par un identificateur nommé **codMonster** comme le montre l'exemple suivant :

#### **<div id=''codMonster''> Copie du Script </div>**

La fenêtre qui contient le script de commande est représenté par la figure 35.

#### Chapitre 3 : Réalisation 2021/2022

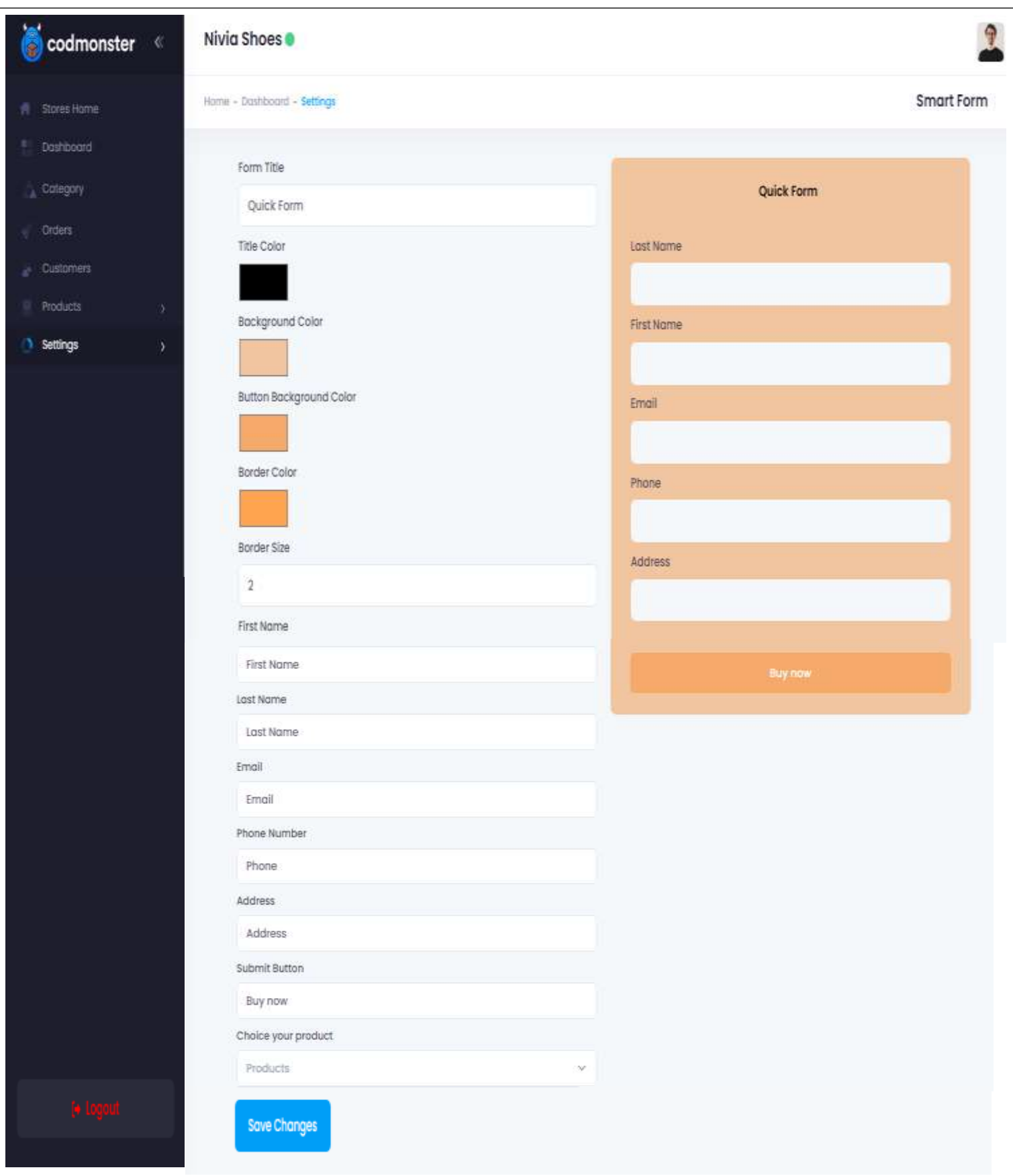

*Figure 34 : Page de gestion du formulaire de commandes*

| codmonster                          | 《 | Nivia Shoes                                                                                                    |           |
|-------------------------------------|---|----------------------------------------------------------------------------------------------------|-----------|
| Stores Home                         |   | Home - Settings - My Script                                                                                                    | My script |
| Dashboard                           |   | You must copy this script and paste it into the HTML code of your landing page. You specify a div with an identifier codMonster like the following example: |           |
| Cotegory                            |   | «'div id="codMonster"> Copie du Script < /div>                                                                                                    |           |
| <b>Orders</b>                       |   |                                                                                                    |           |
| <b>Customers</b><br><b>Products</b> |   | įÌ<br><script></script>                                                                                                    |           |

*Figure 35 : Page du script*

#### **2.2.7 Gestion des commandes**

<span id="page-42-0"></span>Le commercial peut consulter les commandes de chaque store à partir du tableau suivant, comme il peut modifier l'état de chaque commande (Livré / pas de réponse / refusé / confirmé).

| $\bullet$ codmonster<br>$\ll$ | Nivia Shoes               |                         |                 |         |                     |                                                             | ٩     |
|-------------------------------|---------------------------|-------------------------|-----------------|---------|---------------------|-------------------------------------------------------------|-------|
| Stores Home<br>Stores Home    | Home - Dashboard - Orders |                         |                 |         |                     |                                                             | Order |
| Dashboard                     |                           |                         |                 |         |                     |                                                             |       |
| Category                      | $Q$ search store          |                         |                 |         |                     | Status                                                      | Y     |
| Orders                        | ORDER MUMBER              | CUSTOMER                | STATUS          | TOTAL   | DATE ADDED          |                                                             |       |
| Customers                     |                           |                         |                 |         |                     |                                                             |       |
| Products                      | #1000                     | Farid El Khamlichi      | <b>Shipping</b> | 698 MAD | 2022-06-29 23:13:23 | Edit Status v                                               |       |
| Settings                      |                           |                         |                 |         |                     |                                                             |       |
|                               | #1001                     | Amine Darif             | Denied          | 299 MAD | 2022-06-29 23:14:39 | Edit Status v                                               |       |
|                               | #1002                     | Rachid Jamid            | Confirmed       | 349 MAD | 2022-06-29 23:15:46 | Edit Status v                                               |       |
|                               | #1003                     | Π<br>Hibat Arrahmane YB | <b>Na Anima</b> | 598 MAD | 2022-06-29 23:19:36 | Edit Status v                                               |       |
|                               |                           |                         |                 |         |                     | $\begin{array}{ c c c c }\hline 1&2&1\\ \hline \end{array}$ |       |

*Figure 36 : Page de gestion des commandes par le commercial*

Pour avoir plus de détails sur une commande, il suffit de cliquer sur son numéro.

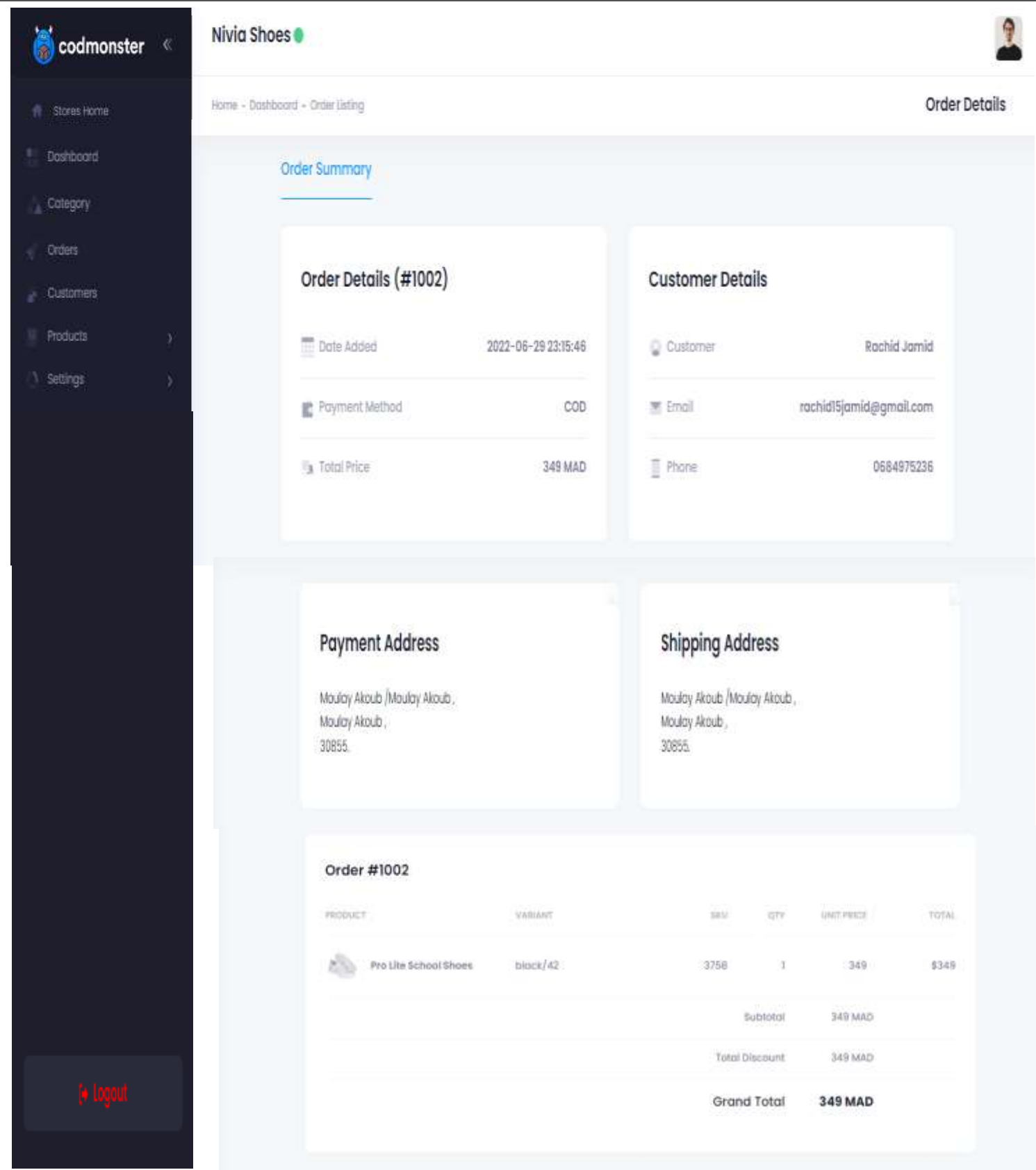

*Figure 37 : Page de détails d'une commande*

#### **2.2.8 Gestion des clients**

<span id="page-44-0"></span>Le commercial consulte la liste de tous les clients de son magasin triés par date de passage des commandes.

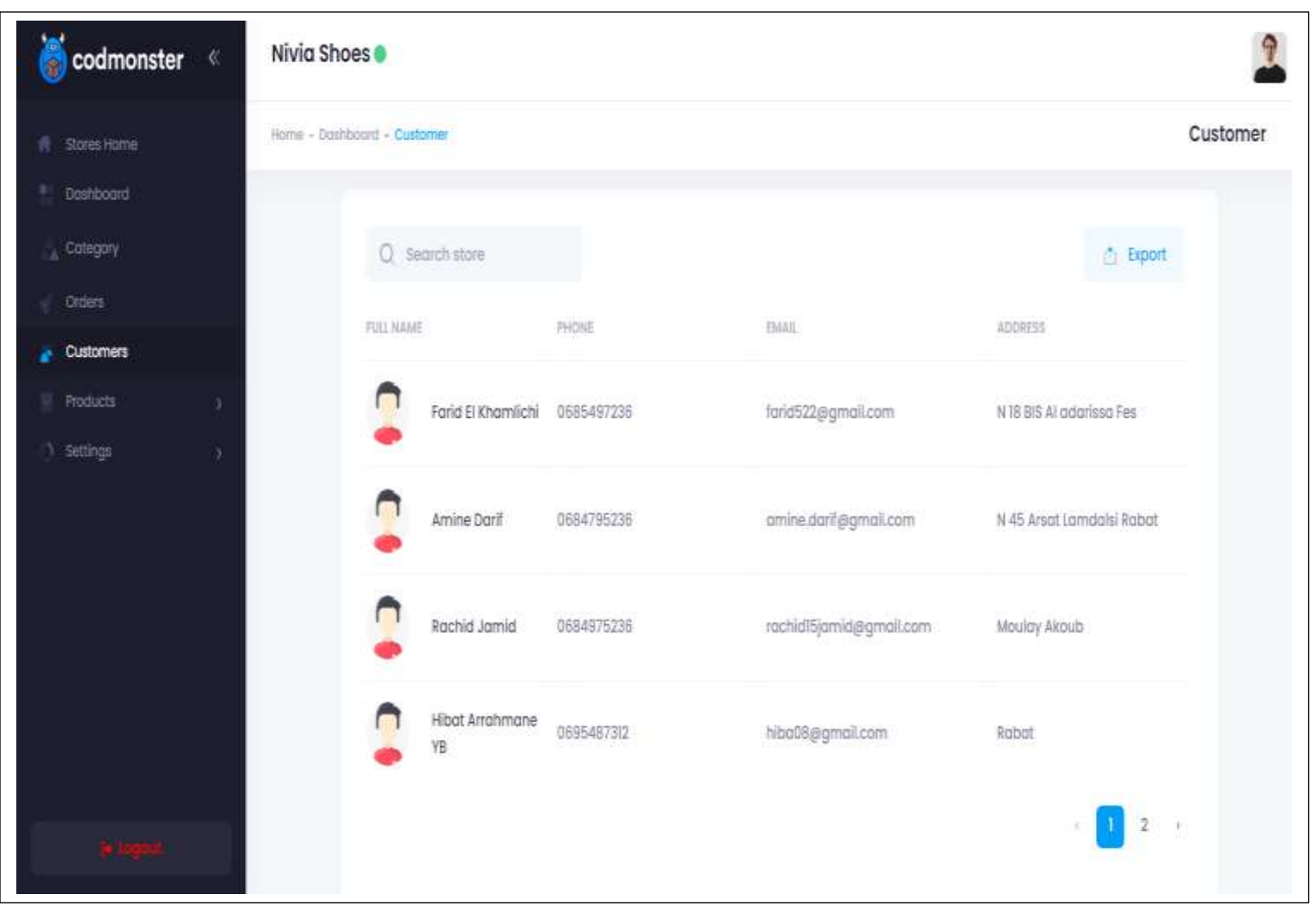

*Figure 38 : Page de gestion des clients*

Dans le but de contacter les clients ou de sauvegarder leurs informations en archive, le commercial peut exporter la table des clients sous format PDF ou Excel.

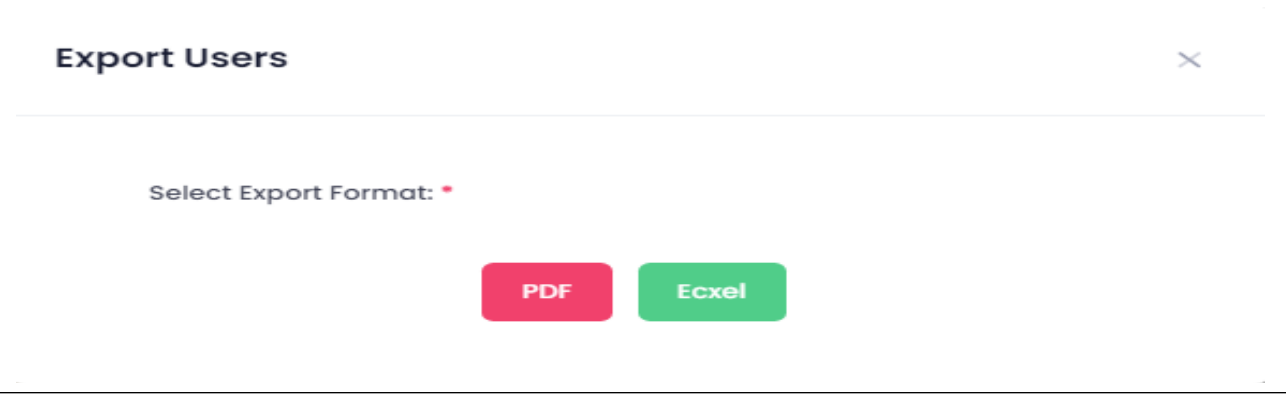

*Figure 39 : Fenêtre popup pour exporter la liste des clients*

Dans l'objectif de plus s'informer sur un client et sur les commandes qu'il a passé, on clique sur son nom.

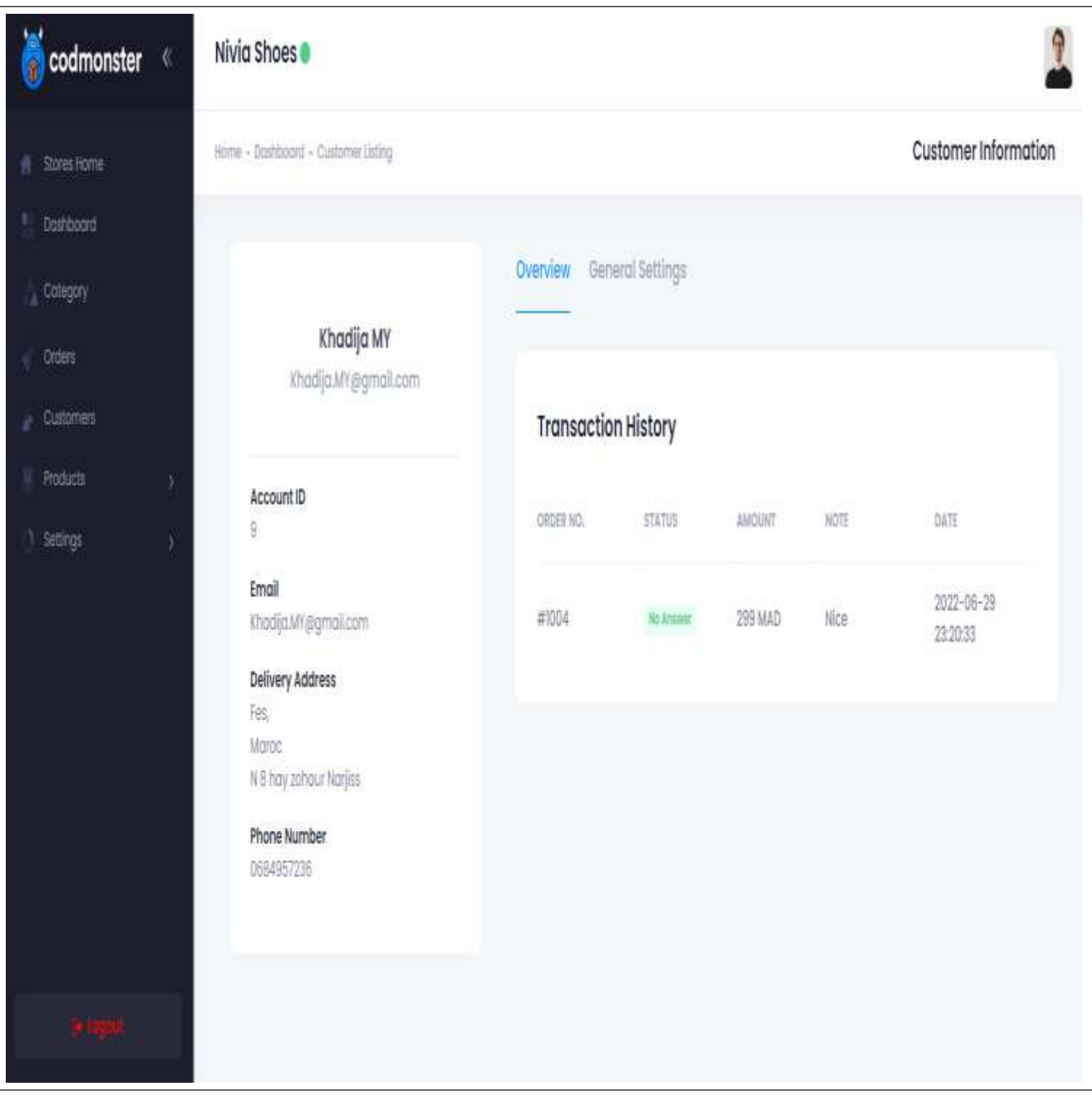

*Figure 40 : Page de détails sur un client et ses commandes*

Lors du traitement des commandes, le commercial va contacter le client. Si ce dernier l'informe sur un changement de ses informations, de l'adresse de livraison ou bien du numéro de téléphone, le commercial peut modifier les informations du client à l'aide du formulaire ci-dessous :

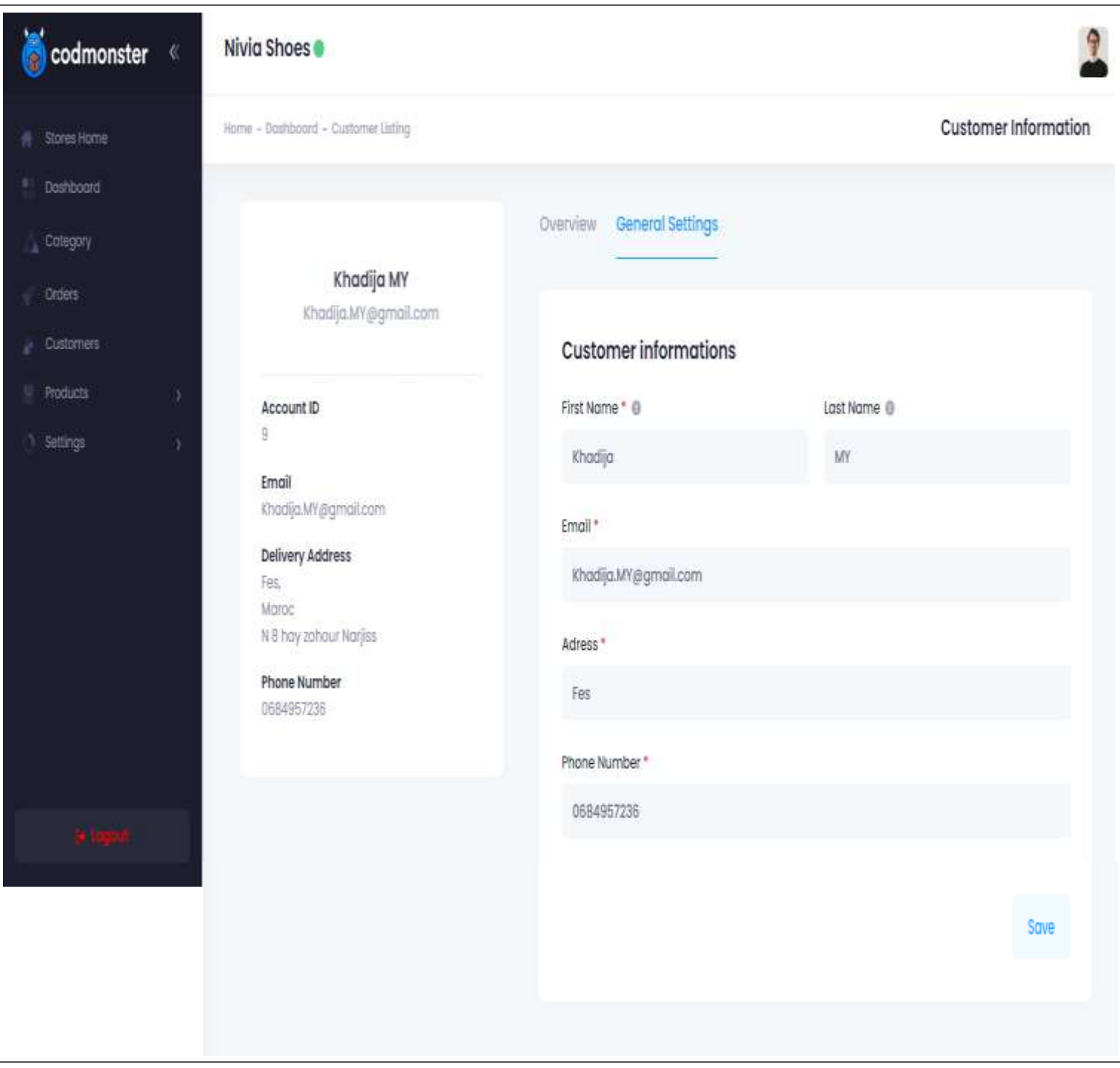

*Figure 41 : Page de modification des informations du client*

#### **2.2.9 Gestion du profil**

<span id="page-47-0"></span>Le menu déroulant à droite de la page contient le lien vers la gestion du profil. Le commercial peut accéder à son profil, rectifier ses informations, changer son email ou modifier son mot de passe.

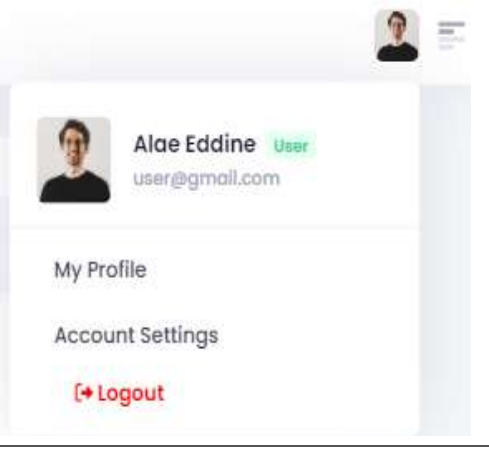

#### *Figure 42 : Menu déroulant de gestion du profil*

#### Nivia Shoes codmonster ٦ My Account Home - Doshboard - Profil **件 Stores Home Doshboord** Alge Eddine Colegory Commercial t 0635214578 muser@gmail.com Orders Customers  $\cdot$  10  $\sqrt{2}$  $\sim 20$ Active Users Innactive Users Total Stores **Products** Settings **Profile Details Edit Profile** Full Name Alge Eddine Contact Phone O 0635214578 Email 0 user@gmail.com

#### *Figure 43 : Page de consultation du profil*

#### Consulter le profil

#### Actualiser ses informations :

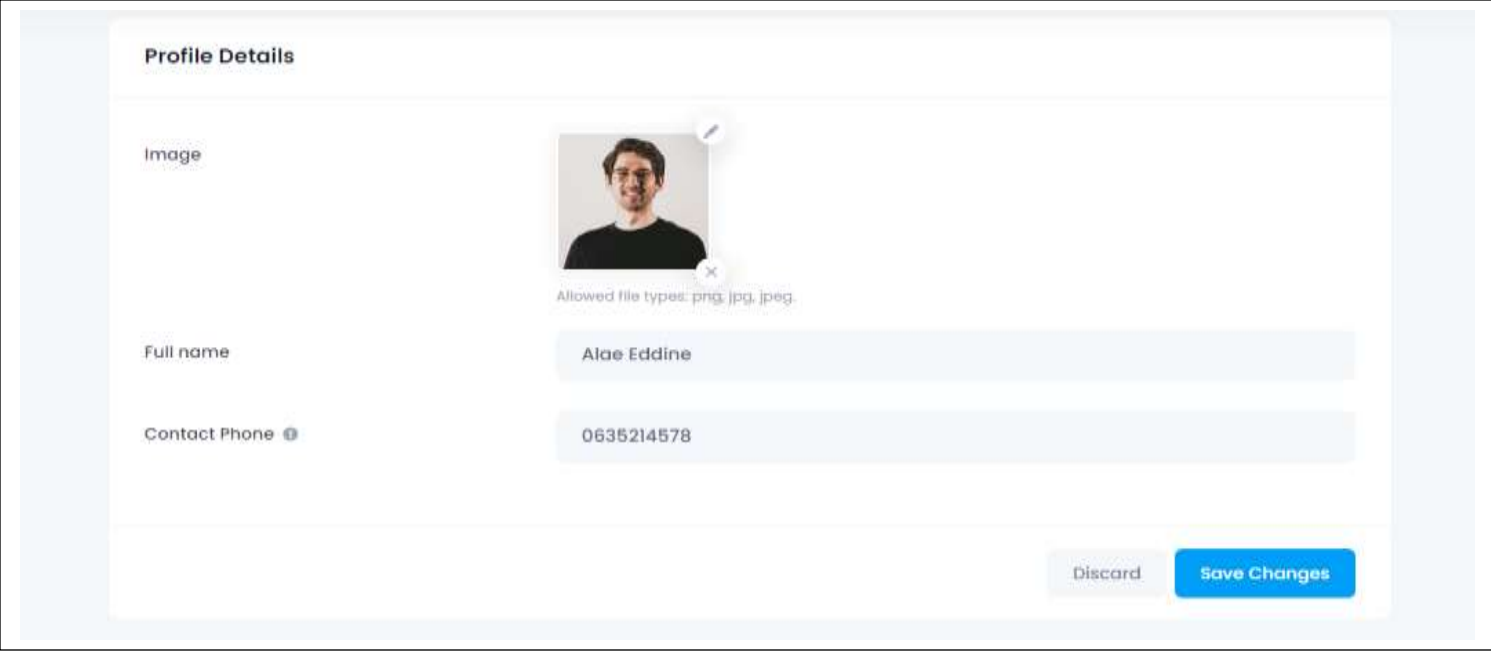

*Figure 44 : Interface de modification des informations personnels*

## Modifier l'email ou le mot de passe Sign-in Method **Email Address** Change Email user@gmail.com Password Reset Password \*\*\*\*\*\*\*\*\*\*\*\*

*Figure 45 : Interface de modification de l'email et du mot de passe*

#### Pour modifier l'email, le commercial doit obligatoirement saisir son mot de passe

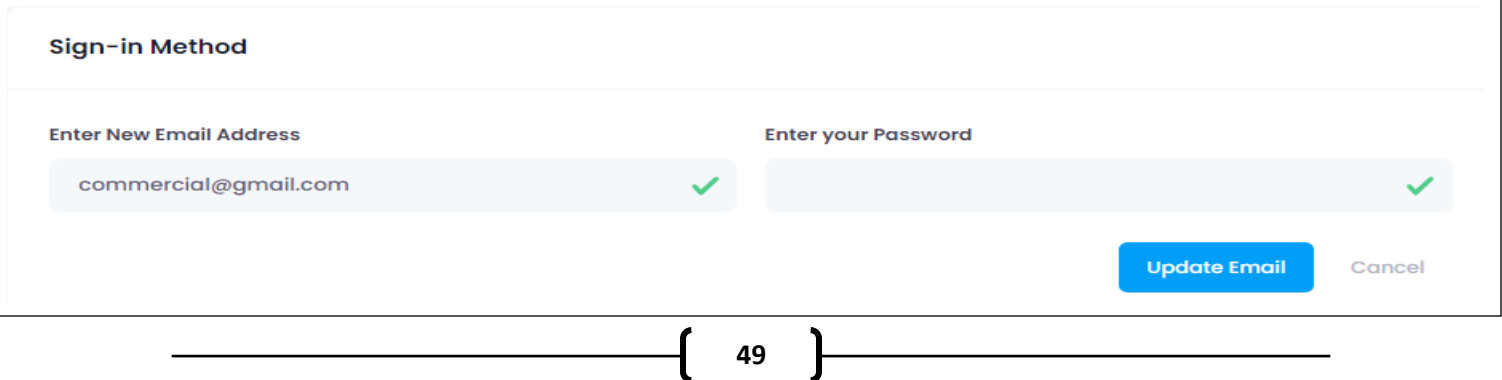

#### Pour modifier le mot de passe, il faut saisir le nouveau, sa confirmation et l'ancien mot de passe

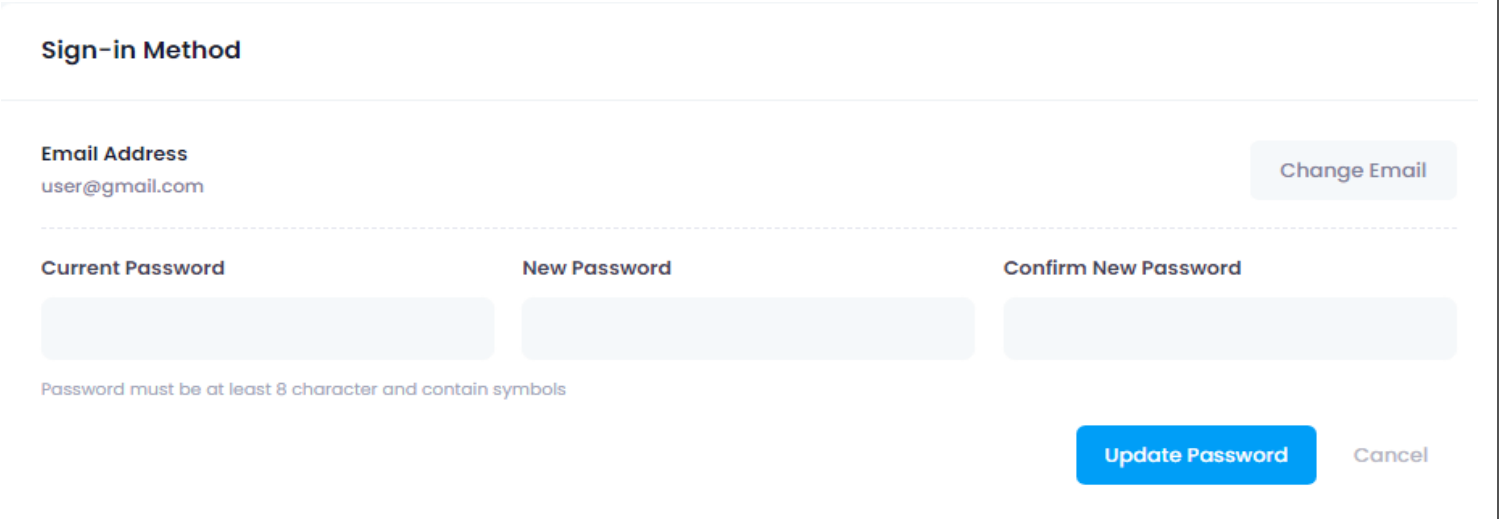

Le commercial a le droit de désactiver son compte quand il veut, mais une fois le compte est désactivé il n'aura plus l'autorisation d'accéder à l'application. Lors de l'authentification d'un commercial désactivé, un message d'avertissement s'affiche et lui propose de contacter l'administration de l'agence afin de récupérer son compte.

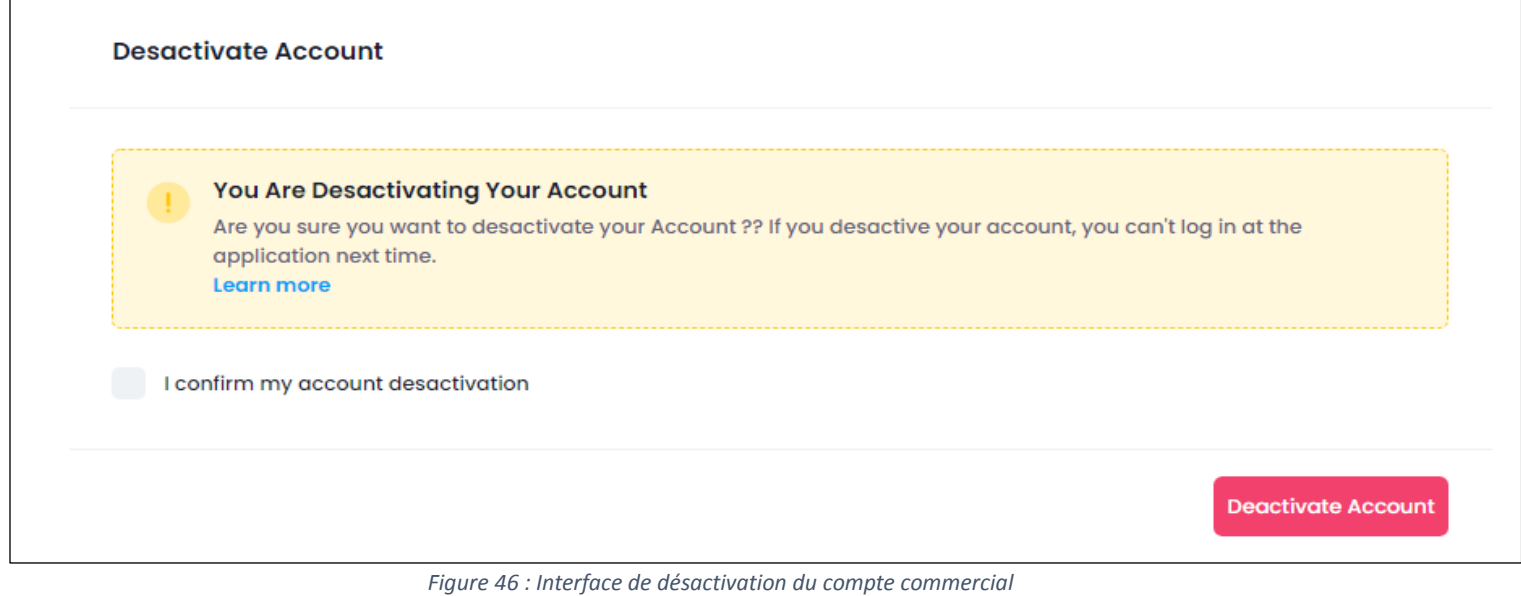

Le message d'avertissement affiché est le suivant :

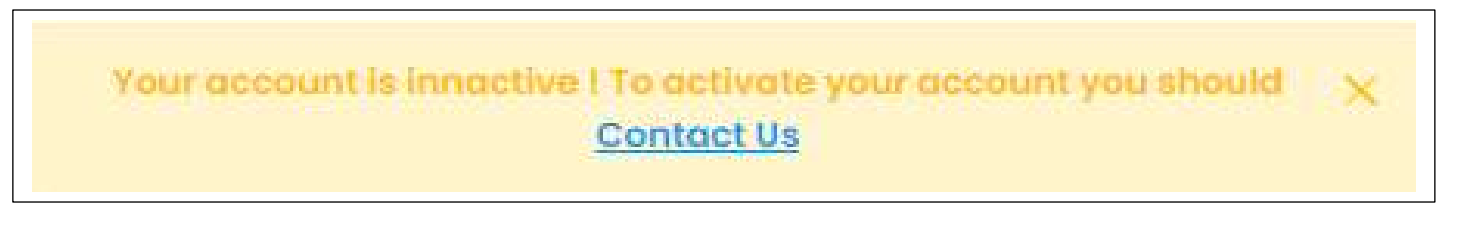

#### **2.3 Admin**

<span id="page-50-0"></span>L'administrateur et le commercial sont obligés de s'authentifier pour pouvoir utiliser l'application, mais la seule différence c'est la permission de chacun d'eux. Dans la figure 47, l'utilisateur possède une permission « Administrateur », c'est pourquoi il accède directement à la page principale d'administration de notre application web qui se compose aussi de trois parties principales :

- Une barre de menus verticale qui contient à son tour des liens à toutes les pages de gestion des commerciaux et du profil, la consultation des magasins, des clients et des commandes.
- Une Bannière qui contient le chemin de la page en cours et un menu déroulant avec l'image de l'admin contenant un lien vers la page de gestion du profil et le bouton de déconnexion.
- Une page centrale qui affiche par défaut différents statistiques. Cette page est changeable selon le lien sélectionné par l'administrateur à partir du menu de gestion.

<span id="page-50-1"></span>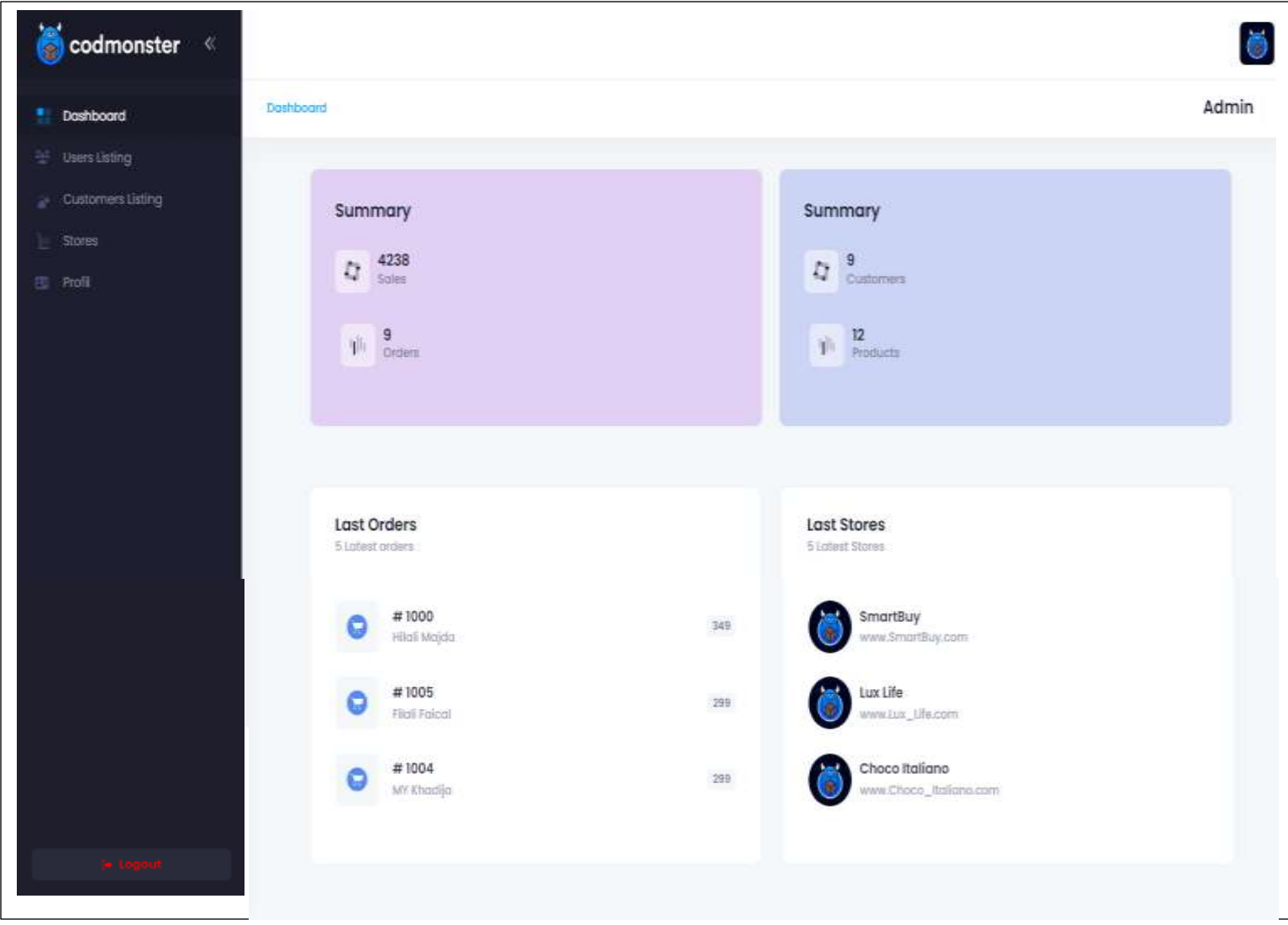

#### **2.3.1 Consultation des statistiques**

*Figure 47 : Consultation des statistiques pour l'admin*

#### **2.3.2 Gestion des commerciaux**

<span id="page-51-0"></span>L'admin a la possibilité de consulter les informations de tous les utilisateurs de son application, comme il a l'autorisation d'activer ou de désactiver un commercial s'il n'a pas payé ses frais mensuels/annuels de l'utilisation de l'application. Pour l'aider à faire cette tâche on lui propose une page avec le tableau suivant :

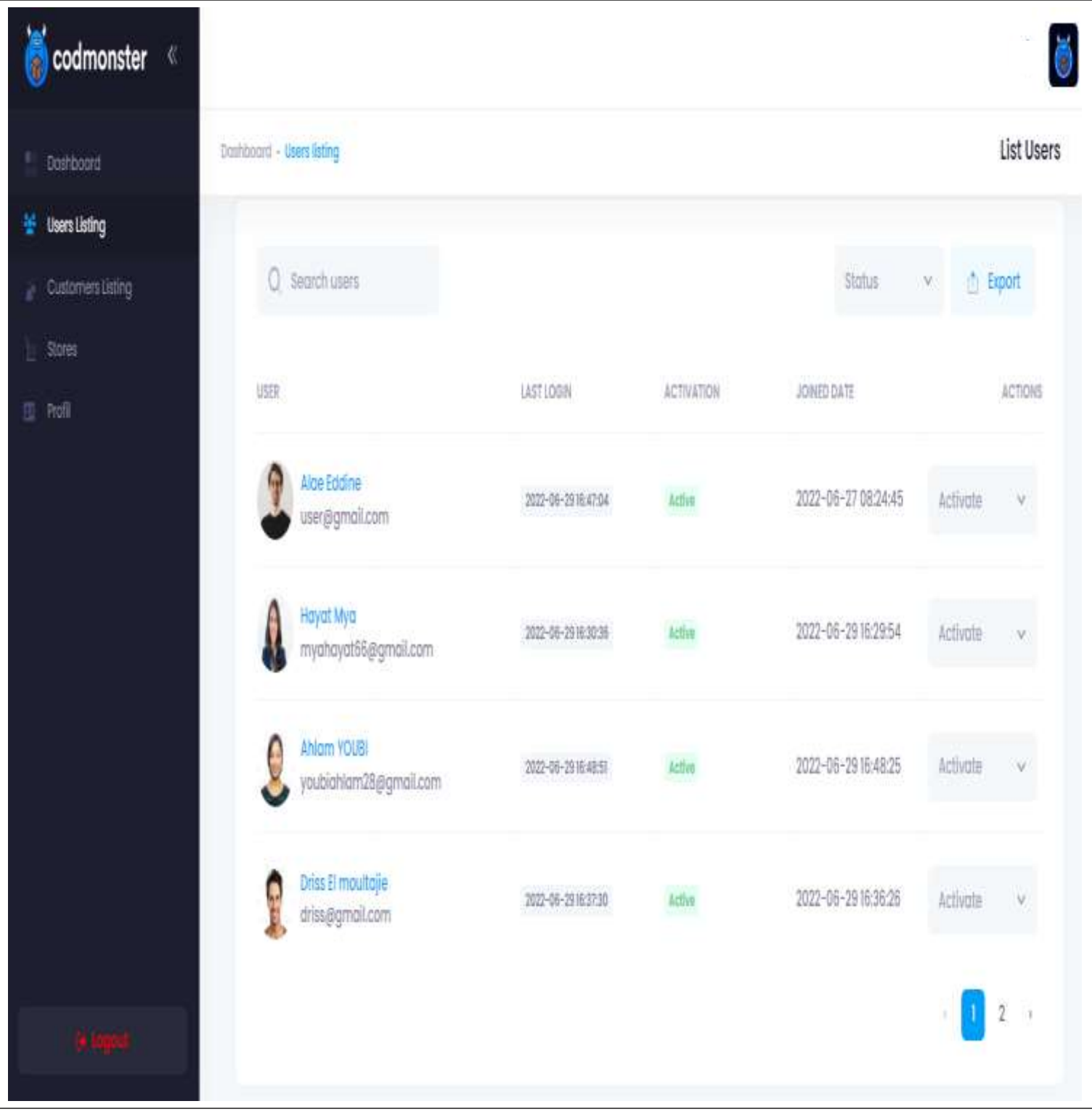

*Figure 48 : Page de gestion des commerciaux pour l'admin*

Le bouton ''Export'' permet d'exporter la liste des commerciaux utilisant la plateforme en un fichier sous format PDF ou Excel. Ce fichier va contenir les informations de tous les utilisateurs.

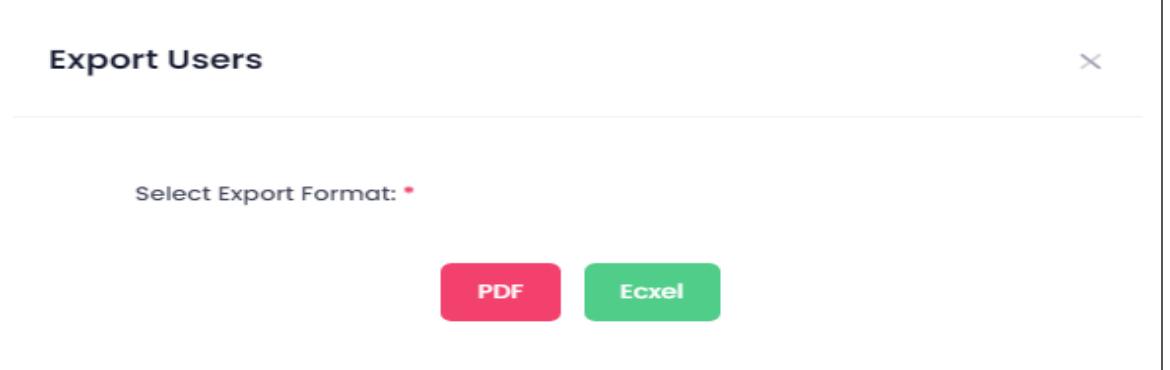

*Figure 49 : Exporter la liste des commerciaux*

Un exemple du format PDF du fichier importé est représenté par la figure si dessous :

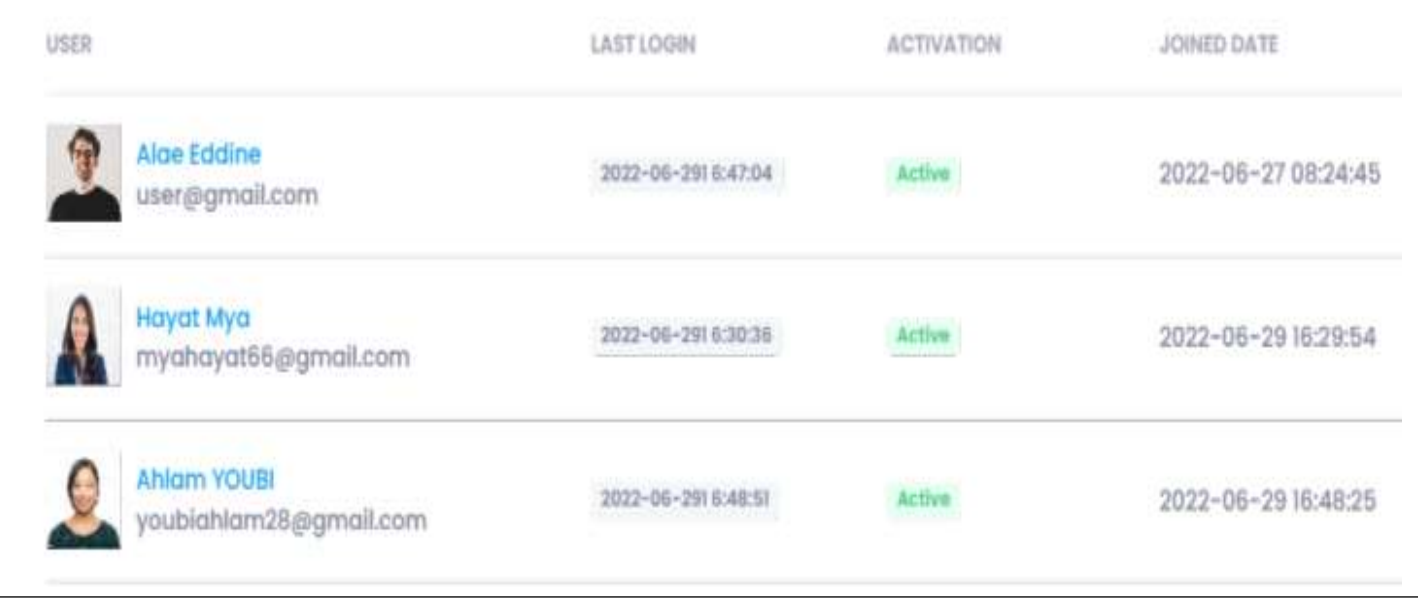

*Figure 50 : Exemple du format PDF*

Un exemple du format Excel :

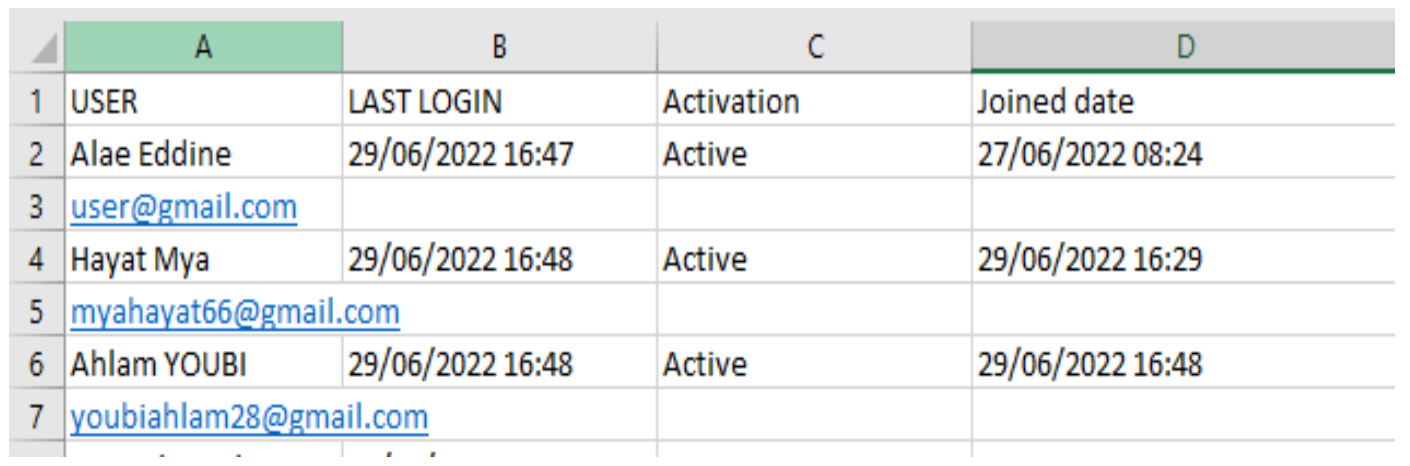

*Figure 51 : Exemple du format Excel*

Les stores sont aussi filtrés par leur créateur, en cliquant sur le nom du commercial la liste de ses magasins en ligne apparaît, la figure ci-dessous montre ce détail.

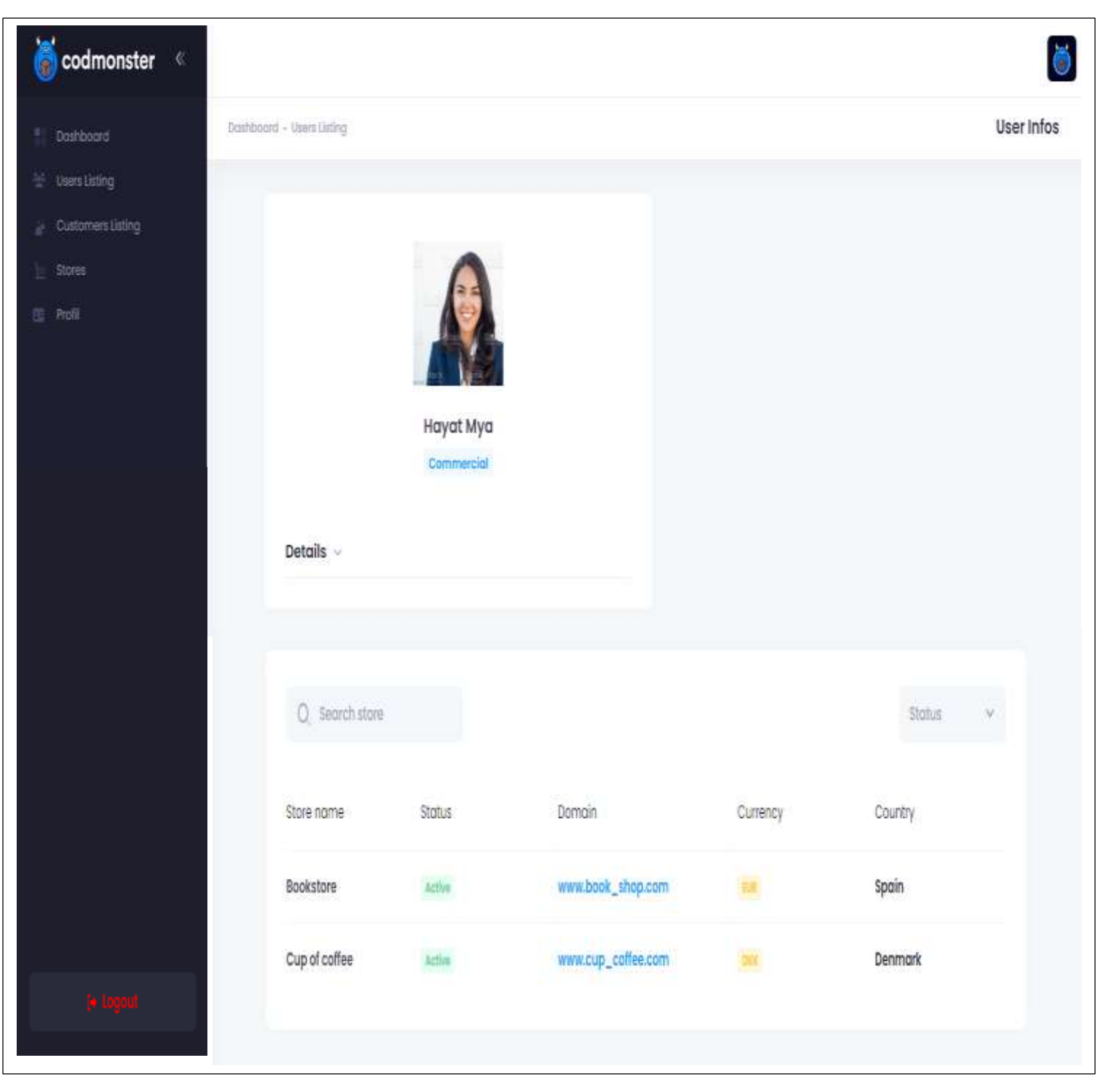

*Figure 52: Informations sur le commercial et ses stores crées*

#### **2.3.3 Consultation des clients**

<span id="page-54-0"></span>L'administrateur a l'autorisation d'avoir la liste de tous les clients qui ont passé leurs commandes dans les magasins en ligne des commerciaux inscrits à la plateforme, le tableau de consultation des clients est rempli par les informations du client trié par la date de passage de la commande.

| codmonster «                |                               |                          |                                  |                     |                                            |
|-----------------------------|-------------------------------|--------------------------|----------------------------------|---------------------|--------------------------------------------|
| Doshboard<br>thers using    | Danhboard - Customers listing |                          |                                  |                     | List Customres                             |
| Customers Listing<br>Stores | Q Search Customer             |                          |                                  |                     | <b>A</b> Export                            |
| 图 Profil                    | CUSTOMER NAME                 | BWL                      | ADDRESS                          | <b>PHONE MUMBER</b> | DATEORDER                                  |
|                             | Farid El Khamlichi            | farid522@gmail.com       | N 18 BIS Al adarissa Fes         | 0685497235          | 2022-06-29 23:13:23                        |
|                             | f<br>Amine Darif              | amine.dark@gmail.com     | N 45 Arsot Lamdalsi<br>Rabat     | 0684795236          | 2022-06-29 23:14:39                        |
|                             | f<br>Rachid Jamid             | rochid/Sjorvid@gmail.com | Moulay Akoub                     | 0684975236          | 2022-06-29 23:15:46                        |
|                             | Hibot Arrahmane<br>YB         | hiba08@gmail.com         | Rue Al Akhawayn, Robot 069548730 |                     | 2022-06-29 23:19:36                        |
| <b>Sept</b>                 |                               |                          |                                  |                     | $\overline{2}$<br>$\frac{3}{3}$<br>$\cdot$ |

*Figure 53 : Consultation de la liste de tous les clients par l'admin*

#### **2.3.4 Consultation des magasins**

<span id="page-55-0"></span>L'administrateur possède tous les privilèges qui lui donne l'accès à toutes les informations des commerciaux, il a le droit d'examiner leurs magasins, voir les produits de chaque boutique ainsi que les commandes passées.

| codmonster «       |                           |                                      |                     |             |          |            | ě             |
|--------------------|---------------------------|--------------------------------------|---------------------|-------------|----------|------------|---------------|
| Doshboard          | Doshboard - Store Listing |                                      |                     |             |          |            | Stores        |
| Users Listing<br>ž |                           |                                      |                     |             |          |            |               |
| Customers Listing  | $Q$ Search store          |                                      |                     |             |          | Status     | ×             |
| Stores             |                           |                                      |                     |             |          |            |               |
| 图 Profil           | Store name                | Status                               | Domain              | Commercial  | Currency | Country    |               |
|                    | Nivia Shoes               | Active                               | www.nivia.com       | Alge Eddine | MO       | Morocco    |               |
|                    | Apple Watch               | Active                               | www.apple_watch.com | Ahlam YOUBI | MD       | Morocco    |               |
|                    | Bookstore                 | $\Lambda\sharp\varphi\sharp\psi\psi$ | www.book_shop.com   | Hayat Mya   | 晡        | Spain      |               |
|                    | SpeedPack                 | mactivo                              | www.SpeedPack.com   | Alge Eddine | him      | Nigeria    |               |
|                    |                           |                                      |                     |             |          | $\sqrt{2}$ | $\frac{3}{2}$ |
|                    |                           |                                      |                     |             |          |            |               |
|                    |                           |                                      |                     |             |          |            |               |

*Figure 54 : Consultation de tous les stores par l'admin*

Pour plus d'informations sur le magasin, il suffit de cliquer sur son nom, par exemple l'administrateur accède au magasin ''Apple Watch'' :

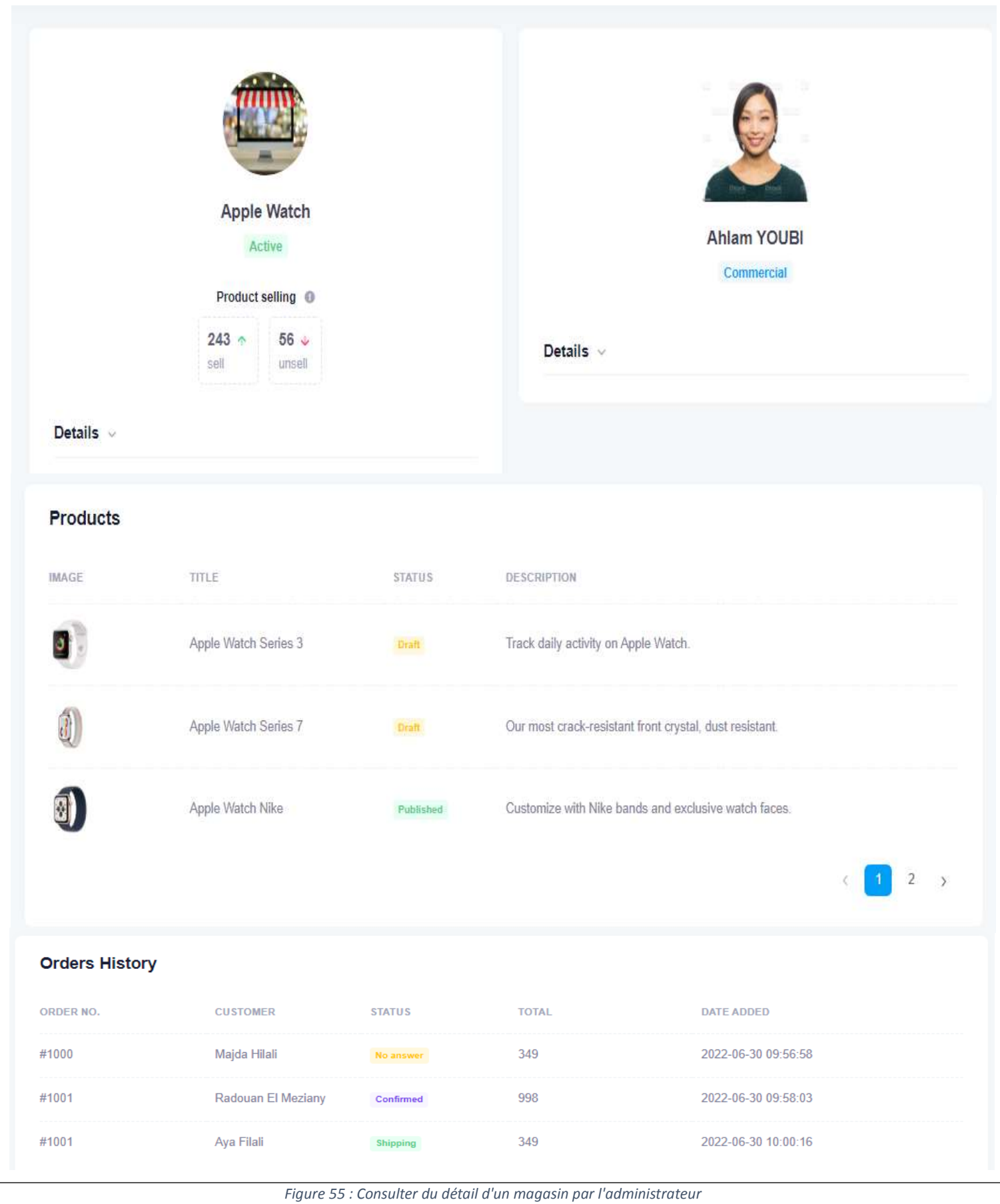

# <span id="page-57-0"></span>*Conclusion et perspectives*

Au terme de ce rapport, nous avons présenté la démarche complète suivie de la mise en place d'une application web pour la gestion des magasins en ligne. Ce projet vise à faciliter l'intégration des commerciaux dans le domaine du commerce électronique. Le commercial n'a besoin d'avoir ni une connaissance informatique, ni d'engager une équipe professionnelle à son lancement dans le marché du commerce en ligne.

Nous avons entamé le travail dans ce projet par étudier l'importance de l'e-commerce. Cette étude nous a permis de noter quelques difficultés rencontrées par les commerciaux lors de leur première intégration dans ce domaine. Nous sommes passées par la suite à la formulation de ces exigences en des besoins fonctionnels représentés avec un diagramme des cas d'utilisation des différents acteurs en interaction avec notre système. Cette étape a abouti également à la réalisation du diagramme de classes de notre application ainsi que le schéma logique des données. Dans une dernière étape, nous avons réalisé notre application finale en utilisant plusieurs technologies comme : Laravel, JavaScript, jQuerry, etc…

En effet, ce travail nous a permis d'approfondir nos connaissances théoriques acquises tout au long de notre formation à travers la pratique des nouvelles technologies. Il nous a permis aussi de s'adapter aux exigences du monde professionnel ainsi que du travail en équipe.

En conclusion, dans un délai relativement cours (deux mois), nous avons pu concevoir et réaliser un système d'information important caché derrière une application web simple et facilement exploitable. Il est pour l'instant prématuré de dire qu'il répond à toutes les attentes des utilisateurs. En fait, tous les tests que nous avons effectués confirment que notre système répond parfaitement aux exigences et besoins décrits dans le projet.

Mais, malgré la réalisation de tous les objectifs fixés au début du stage, il reste des améliorations qui peuvent être envisagées dans le futur telles que :

- La mise en place d'une version française de l'application web
- La synchronisation des commandes avec GoogleSheet
- L'intégration des scripts du suivi des publicités

# <span id="page-58-0"></span>*Références Webographies*

✓ Instalation Laravel : <https://laravel.com/docs/9.x>

Dernière consultation 26/04/2022

- ✓ Documentation Laravel : https://laravel.com/docs/4.2 Dernière consultation 20/06/2022
- $\checkmark$  Standard Development Organisation : <https://www.omg.org/omg-certifications/index.htm> Dernière consultation 15/06/2022
- ✓ JavaScript :<https://www.javascript.com/learn/strings>

Dernière consultation 13/06/2022

 $\checkmark$  jQuery<https://plugins.jquery.com/tag/animation/>

Dernière consultation 14/06/2022

✓ keenthemes Metronic :<https://keenthemes.com/metronic/>

Dernière consultation 12/05/2022

✓ jQuery API Documentation :<https://api.jquery.com/jquery.ajax/>

Dernière consultation 15/05/2022

✓ Vous trouvez dans le lien ci-dessous notre projet :

gitHub : <https://github.com/radouanMez/landingpage>

Dernière consultation 31/06/2022